#### **Tudományos publikálás, irodalomkutatás és digitális bölcsészet** Kurzus tematika

#### **A félévben tartott óra során a következő témakörökről volt szó:**

- 1. Publikálás, tudományos publikációk, open access mozgalom, tudománymetriai alapok
- 2. Idegen nyelvű multidiszciplináris bibliográfiai adatbázisok (Web of Science, Scopus)
- 3. Idegen nyelvű multidiszciplináris teljes szövegű adatbázisok (folyóiratok és e-könyvek e.g, EBSCOHost, Wiley, Oxford, Proquest)
- 4. Magyar nyelvű bibliográfiai adatbázisok (e.g. MATARKA, MOKKA, NPA, MTMT)
- 5. Magyar nyelvű teljes szövegű adatbázisok (e.g. ADT, Szaktárs, Typotex, Tankönyvtár)
- 6. Bevezetés az MTMT működésébe és használatába
- 7. Digitális bölcsészeti alkalmazások 1.: Általános bemutatás és példák
- 8. Digitális bölcsészeti alkalmazások 2.: A Traskribus kézírásátírást és felismerést segítő program bemutatása

# PUBLIKÁCIÓ, TUDOMÁNYOS FOLYÓIRATOK; OPEN ACCESS, PARAZITA FOLYÓIRATOK

Mátyás Melinda

ELTE EJC Mednyánszky Dénes Könyvtár

2023.

# TUDOMÁNYOS FOLYÓIRATOK

- A **tudományos folyóiratok** (*scholarly* vagy *academic journals*) ismérvei:
	- ISSN-számmal rendelkeznek (ellenőrzés: <https://portal.issn.org/> )
	- Szakmai szerkesztőbizottságuk van
	- Tartalmaznak eredeti közleményeket, amelyeket a téma szakértői, kutatók írtak
	- Rendszeresen megjelennek
- **Lektorált folyóirat** (*peer-reviewed journal*): kettős, vak lektoráláson (*double blind*) esnek át a közleményei

#### ▪ **Megjelenési forma**:

- nyomtatott (*print*),
- nyomtatott és online (*print + online*),
- csak online (*only online*)

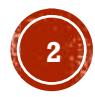

# A TUDOMÁNYOS FOLYÓIRATOK FELÉPÍTÉSE

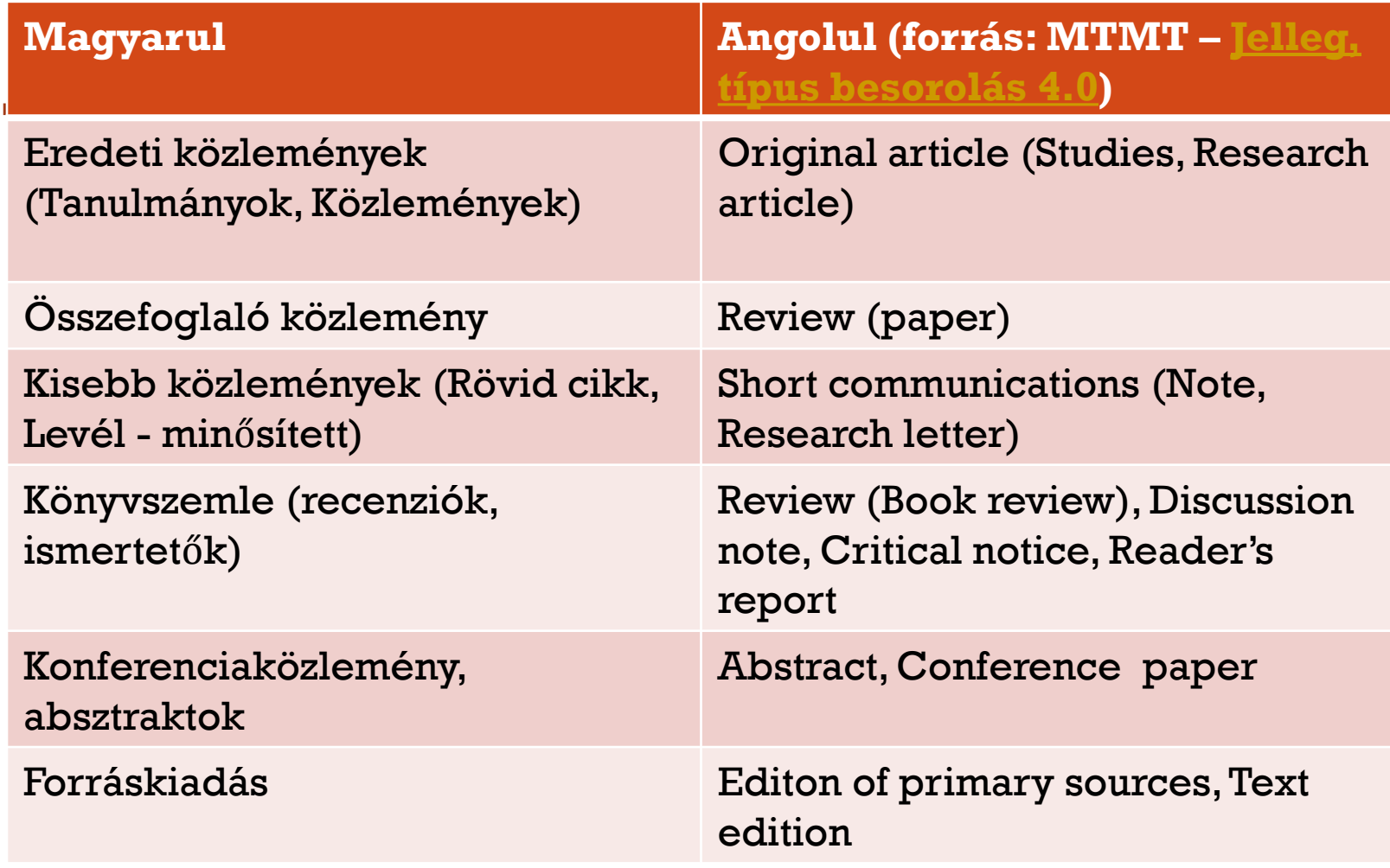

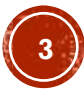

# PÉLDÁK 1.

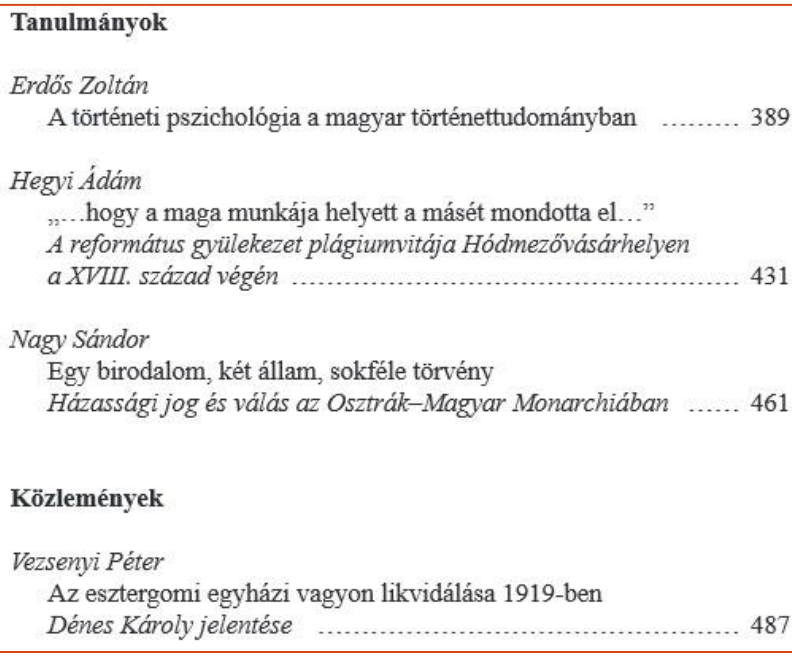

#### **Fons ITK Irodalomtörténeti Közlemények**

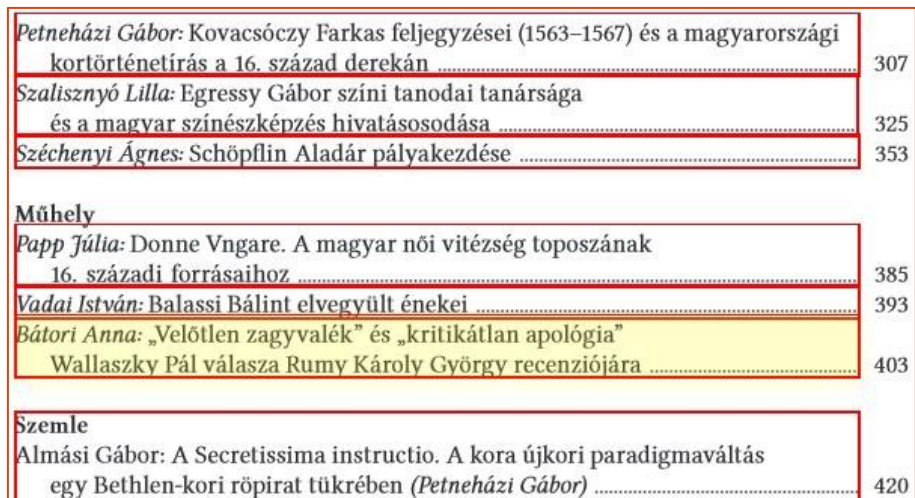

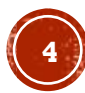

## PÉLDÁK 2.

#### **Diplomatic History**

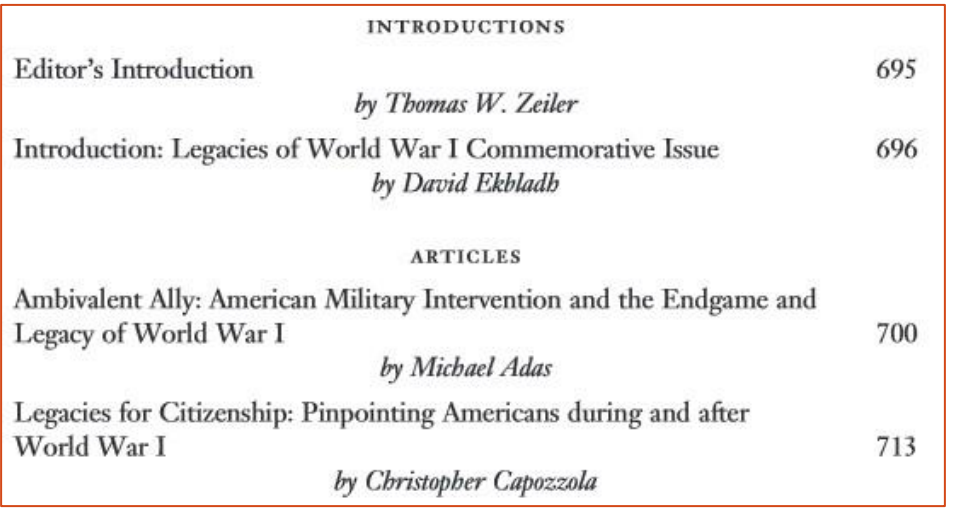

#### **[Across Languages](http://www.akademiai.com/toc/084/15/1) and Cultures** – Akadémiai Kiadó

#### **The International History Review**<br>Affair, 1932-1941 (pp. 313-337)

Keith Neilson Stable URL: http://www.jstor.org/stable/40110787 Read Online Download PDF Cite this Item **Review Article** Telling It like It Isn't? Alternate History and Internatial History (pp. 338-348) The World Hitler Never Made: Alternate History and the Memory of Nazism by Gavriel D. Rosenfeld; The War Complex: World War II in Our Time by Marianna Torgovnick Review by: Ronald J. Granieri Stable URL: http://www.jstor.org/stable/40110788 Read Online Download PDF Cite this Item **Reviews of Books** A Greek Roman Empire: Power and Belief under Theodosius II (408-450) by Fergus Millar

 $(pp. 349-350)$ Review by: H. A. Drake Stable URL: http://www.jstor.org/stable/40110789 Read Online Download PDF Cite this Item

Struggle for Empire: Kingship and Conflict under Louis the German, 817-876 by Eric J.

**Goldberg** (pp. 351-352) Review by: John J. Contreni Stable URL: http://www.jstor.org/stable/40110790 Read Online Download PDF Cite this Item

### A TUDOMÁNYOS FOLYÓIRATOK ALAPDOKUMENTUMAI, LEÍRÁSAI

A folyóiratban és/ vagy a folyóirat honlapján feltüntetve:

- A folyóirat témájának, célkitűzésének leírása (*About this journal/ Aims&Scope*)
- Főszerkesztő, szerkesztőbizottság tagjai, tanácsadó testület (*Editorial Board*)
- Szerzői utasítás (*Instructions for authors/ Author guidelines*): formai és tartalmi előírások a publikáláshoz (külön dokumentum és/vagy a folyóiratban)
- Megjelenés gyakorisága/ periodicitás
- ISSN/e v. online-ISSN
- Aktuális szám (*Current issue*) és Archívum/ Korábbi számok (*Archives*)

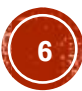

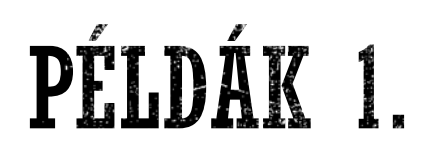

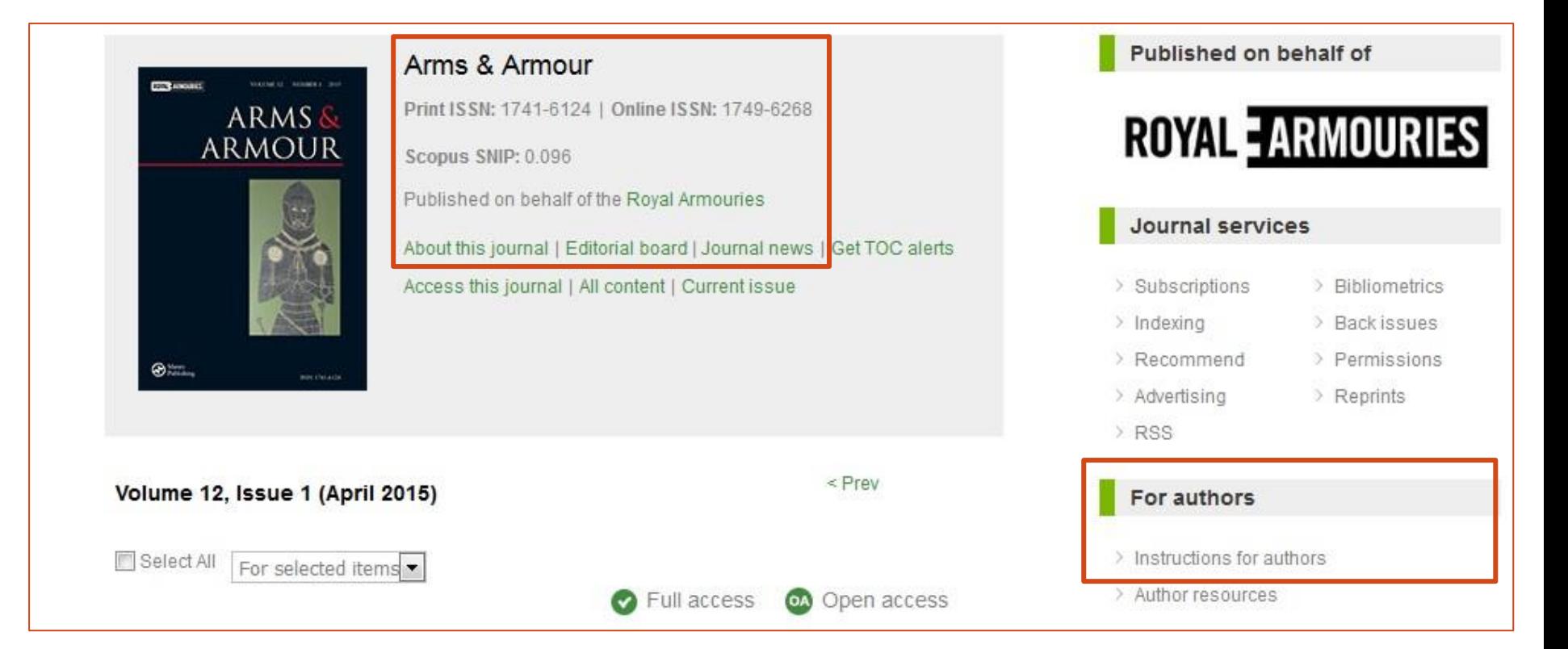

Forrás: <http://www.maneyonline.com/toc/aaa/12/1>

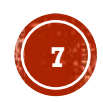

# PÉLDÁK 1. FOLYT.

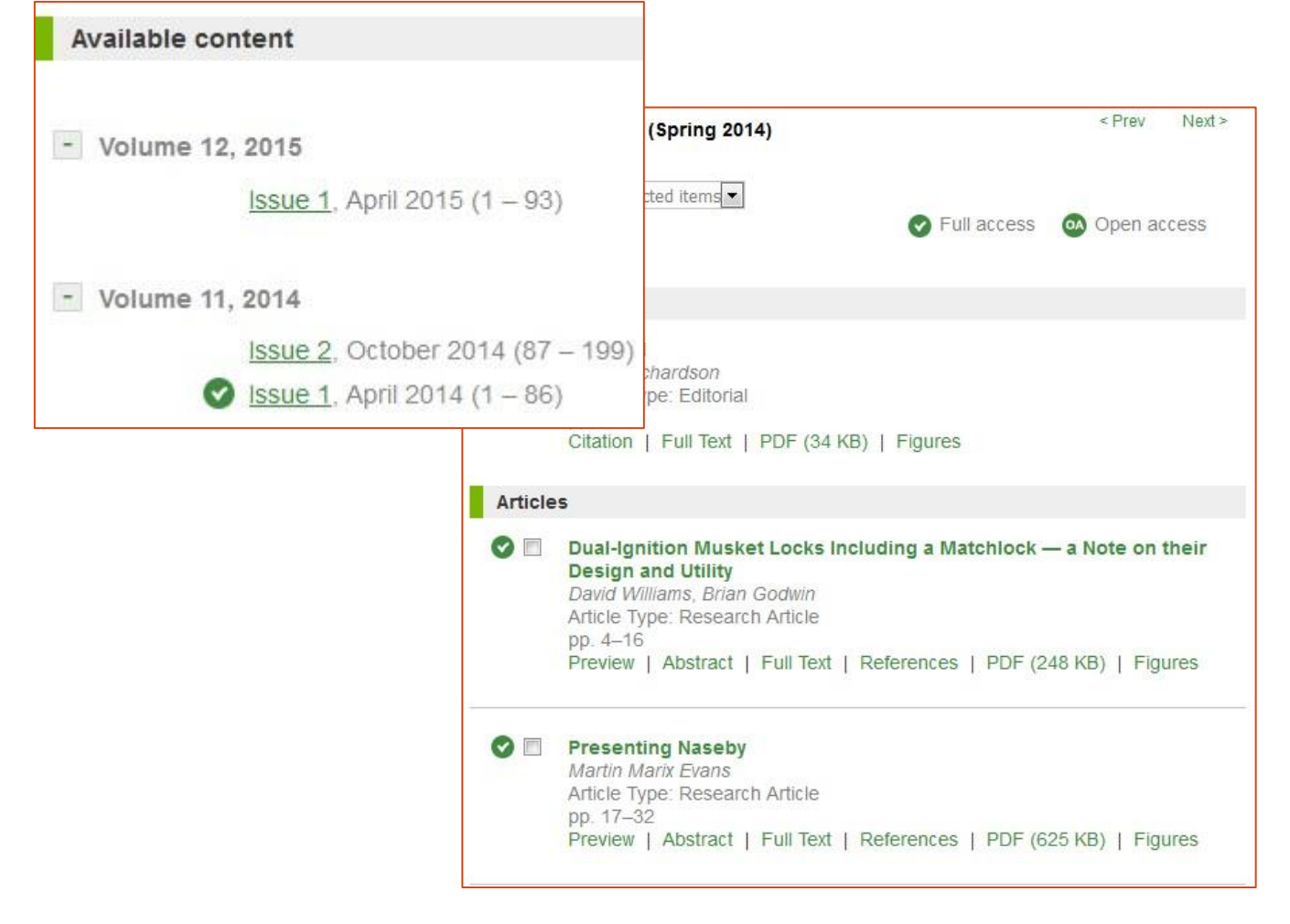

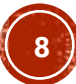

Forrás: [http://www.szazadok.hu/](http://www.szazadok.hu/index2.htm)

### PÉLDÁK 2.

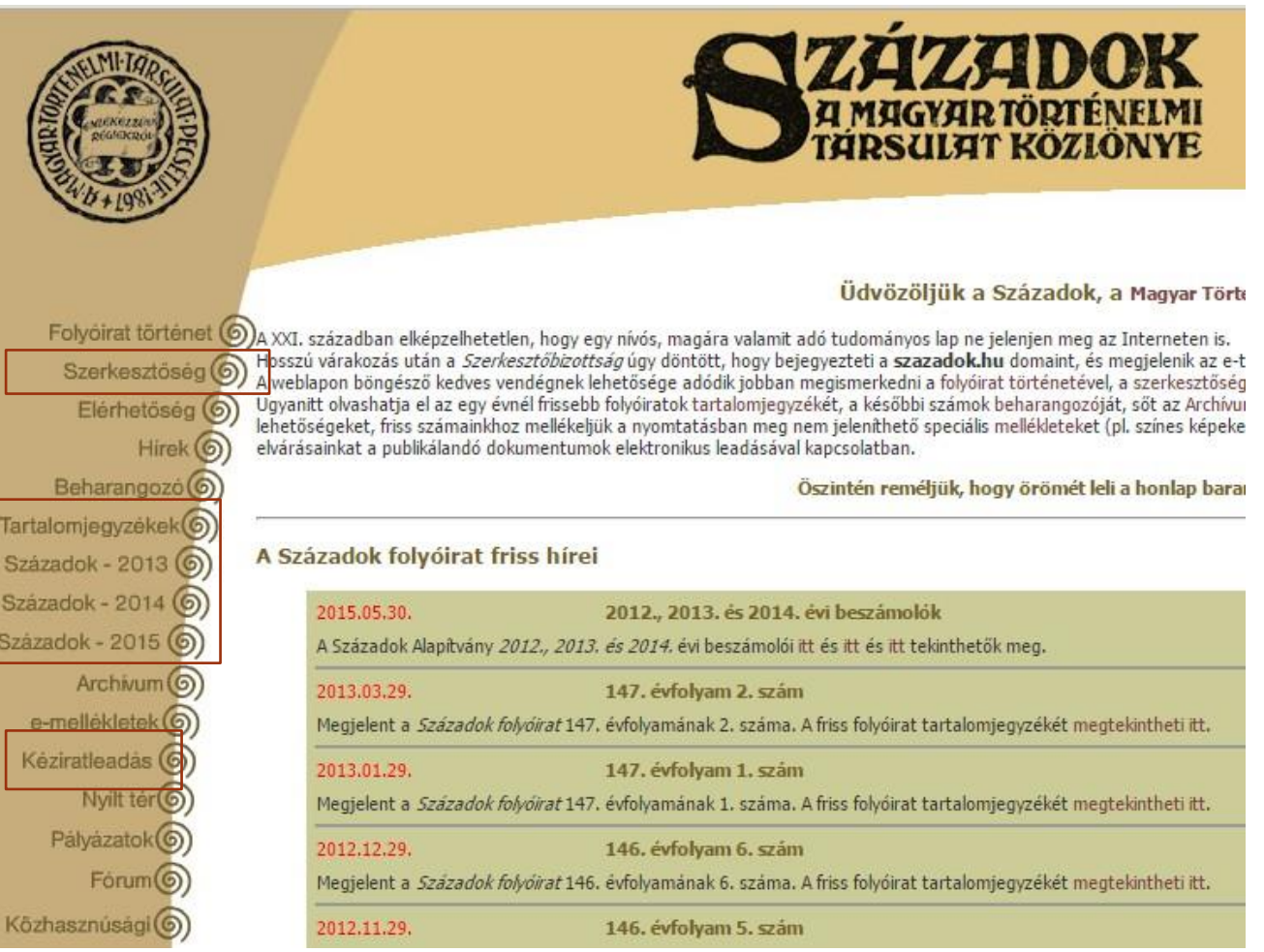

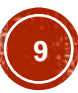

## EGY FOLYÓIRATCIKK FELÉPÍTÉSE, **JELLEMZŐI**

#### **Formai**:

- Szerzők, szerzők munkahelye (sokszor a tartalomjegyzék után vagy előtt)
- Cikk címe
- (Cím angolul)
- **· DOI-szám (Digital Object Identifier) [meghatározása](http://www.tankonyvtar.hu/hu/tartalom/tamop425/0005_37_digitalis_jogok_scorm_10/1036_a_digital_object_identifier_doi.html)**

DOI-kereső:<http://dx.doi.org/> ; pl. [10.1556/Acr.15.2014.1.2](http://dx.doi.org/10.1556/Acr.15.2014.1.2)

#### **Tartalmi**:

- (Absztrakt, kulcsszavak)
- Bevezetés
- Anyag és módszer
- Eredmények
- Megbeszélés/ összegzés
- Bibliográfia/ Irodalomjegyzék

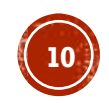

# PÉLDÁK

#### ▪ Példa-folyóiratcikk:

<http://www.akademiai.com/doi/pdf/10.1556/Acr.15.2014.1.2>

E számunk szerzői

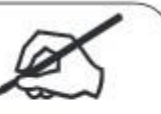

Erdős Zoltán (PhD hallgató, ELTE BTK Történelemtudományi Doktori Iskola) Hegyi Ádám (PhD, egyetemi adjunktus, Szegedi Tudományegyetem), Nagy Sándor (PhD, levéltáros, levéltáros), Vezsenyi Péter (segédlevéltáros, BFL),

**Across Languages and Cultures**

BFL = Budapest Főváros Levéltára

ELTE BTK = Eötvös Loránd Tudomágyegyetem

**Doctoral Training in Translation Studies** 

F Work placements in doctoral research training in the humanities: **Eight cases from translation studies** 

**Fons**

Anthony Pym, Gabriel González Núñez, Marta Miguel-Iriarte, Sara Ramos Pinto, Carlos Teixeira, **Wine Tesseur** 

 $15(1)$ , pp.  $1-23$ 

10.1556/Acr.15.2014.1.1

Abstract | References | PDF (92 KB)

# GYAKORLÓ FELADATOK

- 1. Keresse meg egy Ön által ismert szakfolyóiratnak a hivatalos honlapját!
- 2. Keresse meg, hogy hol van az oldalon az archívum / előző számok tartalomjegyzéke és az aktuális szám!
- 3. Hol található az oldalon a szerzői utasítás?
- 4. Keresse meg az adott folyóiratot az ISSN portálon: <https://portal.issn.org/> !

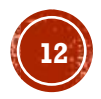

### EGY TUDOMÁNYOS KÖZLEMÉNY ÍRÁSÁNAK MENETE VÁZLATOSAN

- 1. Témaválasztás és munkaterv elkészítése
- 2. Szakirodalom gyűjtése
- 3. Empirikus kutatás
- 4. A dolgozat megírása (figyelembe venni: pontos hivatkozások, etikai kérdések)

Forrás: Havasréti József: Tudományos írásmű. Bölcsész Konzorcium, 2006. [Elektronikus változata 4 részben](http://gepeskonyv.btk.elte.hu/adatok/Altalanos%20bolcseszet/32Havasr%e9ti/)

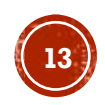

# PLÁGIUM, PLAGIZÁLÁS

▪ Meghatározás: más szerző írásának részeit hivatkozás nélkül átvenni a saját írásunkba

Plágiumkeresők:

- SZTAKI KOPI-ja: <https://kopi.sztaki.hu/>
- **Dupli Checker:<http://www.duplichecker.com/>**

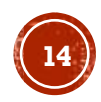

# MÁSODKÖZLÉS

- Meghatározása: ugyanazt az írásunkat az eredetire való hivatkozás nélkül közölni több különböző folyóiratban vagy könyvben
- Ugyanannak a cikknek több nyelven való publikálása: etikailag lehetséges, de nem számít két közleménynek (pl. MTMT: utánközlés kategória)

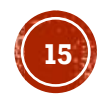

### BÖLCSÉSZETTUDOMÁNYI FOLYÓIRATOK LISTÄI

- ▪MTMT folyóiratkeresője: <https://support.mtmt.hu/journalsearch>
- ▪MTA osztályainak folyóiratlistái [–](http://mta.hu/ii_osztaly_cikkei/doktori-ugyek-121391) a fokozatszerzésnél számító folyóiratok <https://support.mtmt.hu/mtalist/>

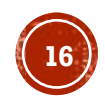

# OPEN ACCESS PUBLIKÁLÁS

- **Open access (OA) mozgalom**: kiváltója a tudományos kommunikáció krízise és internet-technológiák egyre szélesebb körű elterjedése; célkitűzése: a kutatásokhoz való nyílt hozzáférés biztosítása az interneten
- **Tudományos kommunikáció krízise**: növekvő folyóiratcímek; folyóirat-előfizetések drágulása; kutatók és kutatásfinanszírozók részéről: a többszörös publikációs költség nehezményezése (létrehozás és hozzáférés)
- **Felhasználás szabályozása** általában: Creative commons lincencekkel:<http://creativecommons.org/licenses/>

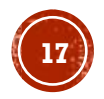

## KUTATÁSI ADATKEZELÉS - FAIR ALAPELVEK

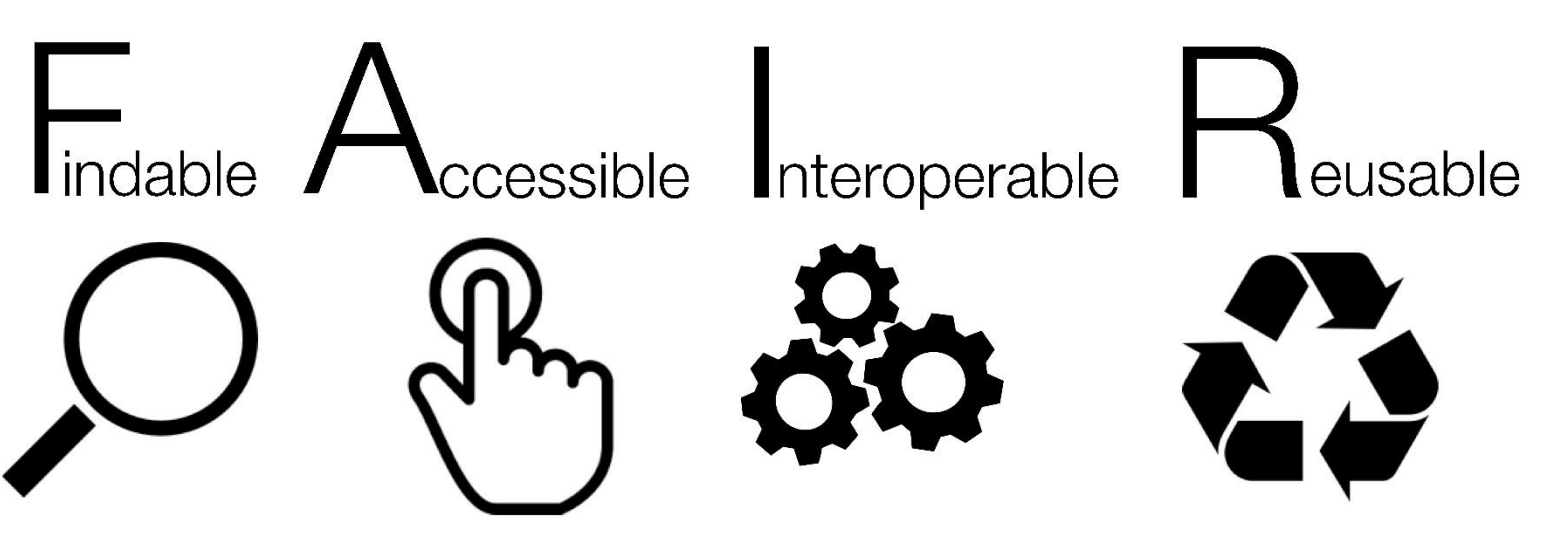

- Megtalálható, elérhető, együttműködő, újra felhasználható
- Metaadatok leírása szabályozott lehet,
- A szerzői jogok felhasználási feltételek megszabása (pl. Creative commons licenszek),
- Átlátható mappastruktúra, hosszú távú megőrzésre használható fájlformátumok, adattárolás átgondolása, megosztási lehetőségek (URI, DOI)
- Egyes pályázatoknál már elvárják ezek alkalmazását Bővebben: <https://openscience.hu/f-a-i-r-kutatasi-adatkezeles/>

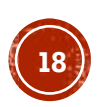

#### PARAZITA/ PREDÁTOR (PREDATORY) FOLYÓIRATOK; MEGTÉVESZTŐ (HIJACKED) FOLYÓIRATOK

- Az OA árnyékában létrejött haszonszerzési mód, amely során a valódi tudományos értéket nem képviselő folyóiratok a közlés díját elkérve mindenféle lektorálás nélkül teszik közzé a folyóiratcikkeket, ha egyáltalán megjelentetik
- **A parazita és a megtévesztő folyóiratok, kiadók jellemzői**:
	- A valódi tudományos folyóirathoz nagyon hasonló honlap, szerkesztőbizottság feltüntetése, de ha utánajárunk, kiderül, hogy nem igazi szakmabeli emberek ők
	- Olyan ígéretet tesznek, mely szerint igen rövid időn belül megjelenik a közlésre szánt cikkünk
	- $\blacksquare$  Nem ismertek a szakmai körökben
	- Az eligazodást segíti **Jeffrey Beall (Beall-lista)** gyűjteménye a parazita kiadókról, folyóiratokról: <http://scholarlyoa.com/about/> - 2017. januárban megszüntették – mentései: <http://beallslist.weebly.com/> <https://beallslist.net/>
	- Ajánlott, tájékozódást segítő oldal: <http://thinkchecksubmit.org/> **<sup>19</sup>**

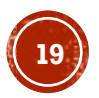

### OPEN ACCESS - TOVÁBBI OLVASMÁNYOK A TÉMÁBAN

A Debreceni Egyetem által fejlesztett ismeretterjesztő oldal: <http://www.open-access.hu/>

MTA KIK oldala:

<https://openaccess.mtak.hu/>

Bizonytalanság esetén az ELTE Egyetemi Könyvtárhoz is lehet fordulni OA-publikálással kapcsolatos kérdésekkel: [mtmt@lib.elte.hu](mailto:mtmt@lib.elte.hu)

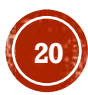

# TUDOMÁNYMETRIA RÖVIDEN

Mi a tudománymetria?

- A tudomány mérése
- A tudomány modellezésének tudománya
- **Alapfeladata**: a tudomány szerveződésének, működésének kvantitatív vizsgálata
- A tudományos teljesítményt mérő, számszerűsítő indikátorokra van szükség
- **Az indikátorok alapjai**: tudományos publikációk (a tudomány formális kommunikációja) – a kutatás eredményeinek és kapcsolódó adatoknak a forrása (bibliometria területe)
- **Feltétele**: hozzáférhető adatok pl. nagy adatbázisszolgáltatók: Scopus, Web of Science – *multidiszciplináris indexelő és citációs adatbázisok* – céljuk: nemzetközi tudomány reprezentálása
- DE: *általuk* a természetüknél fogva *le nem fedett területek* (humán- és társadalomtudományok) – más lehetőség az adatgyűjtésre: pl. Magyar Tudományos Művek Tára

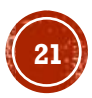

# **INDIKÁTOROK 1.**

Két népszerű indikátor:

▪ **Impaktfaktor (IF)**: folyóiratok minőségét mérő hatástényező/ hányados (az adott évben a megelőző két évben megjelent cikkekre érkezett hivatkozások száma osztva az adott évben megjelent cikkek számával) – szolgáltatója: Thomson Reuters (Web of Science); számos finomítása és alternatívája használatos, amelyek például

algoritmikusan differenciálnak a különböző helyről érkező hivatkozások között – pl. **SNIP** (Source Normalized Impact)

▪ **Hirch-index (H-index)**: főként egyéni teljesítmény meghatározására; a publikációk és az idézetek számát is figyelembe veszi kiegyensúlyozottan: ha egy kutatónak 3 a Hirschindexe, az annyit tesz, hogy három olyan közleménye van összesen, amelyek egyenként legalább háromszor voltak idézve; a többi közleménye, akármennyi is van, ennél kevesebbszer

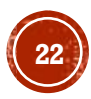

# **INDIKÁTOROK 2.**

▪ **[SCImago](http://www.scimagojr.com/) journal rank**: szakterületi folyóiratlista, a terület folyóiratait sorba rendezi és a listát kvartilisekre vagy quintilisekre osztja attól függően, hogy melyik negyedbe esik – pl. Q1 – első negyed (0-25%), Q2 – második negyed, etc. egy folyóirat több szakterülethez is tartozhat [számításának](http://www.scimagojr.com/SCImagoJournalRank.pdf) alapja: citációk [súlyozott](https://blog.scopus.com/posts/journal-metrics-in-scopus-scimago-journal-rank-sjr) száma, publikációk száma (felhasználása: MTMT)

Egyéb mutatószámok:

▪ **[CiteScore](https://www.elsevier.com/solutions/scopus/how-scopus-works/metrics/citescore) (Scopus)**: az IF-hoz hasonló számítási mód, de **az előző 3 év idézettségi és publikációs adatait** veszi figyelembe; az összes Scopusban szereplő közleménytípust beszámítja a publikációk közé (a nem eredeti közleményeket is) számítása: az adott évben a megelőző három évben megjelent cikkekre érkezett hivatkozások száma osztva az adott évben megjelent közlemények számával valós idejű számítás: CiteScore track

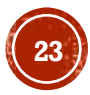

# **INDIKÁTOROK 3.**

- <u>• Altmetrics</u>: annak kiküszöbölésére, hogy a többi mérőszámnál éveket kell várni a kiértékelésre – valós idejű visszajelzést igyekszik adni a tudományos hatásról eszközei: online médiumok követése a cikkek népszerűségének értékeléséhez pl. közösségi oldalakról, blogokról, online magazinokból és számos más online felületről gyűjtik szisztematikusan az említéseket – [súlyozza](https://help.altmetric.com/support/solutions/articles/6000060969-how-is-the-altmetric-attention-score-calculated-) a forrásokat és pontszámot ad
- De: tudományos értékelésre jelenleg nem alkalmazható
- Megjelenítése pl. a kiadó oldalán a folyóiratcikket megnyitva: <http://onlinelibrary.wiley.com/doi/10.1111/jcal.12130/full> Scopus adatbázisban

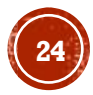

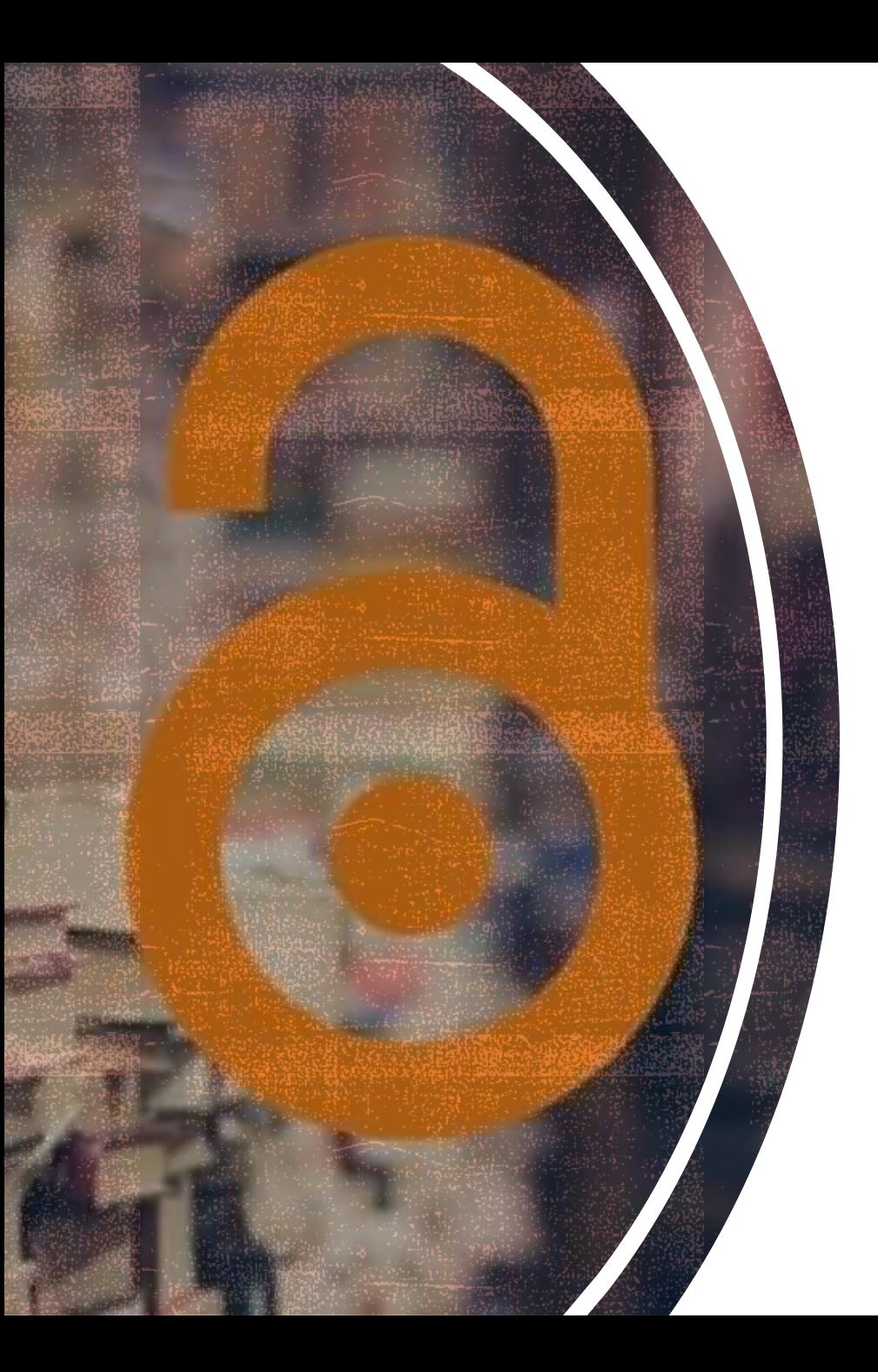

# KÖSZÖNÖM A FIGYELMETH

**25**

#### **ADATBÁZISOK 1. SZABADON ELÉRHETŐ MAGYAR ÉS KÜLFÖLDI ADATBÁZISOK Mátyás Melinda ELTE EJC Mednyánszky Dénes Könyvár 2023**

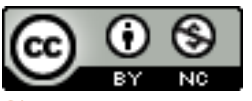

Ez a Mű a Creative Commons [Nevezd meg! -](http://creativecommons.org/licenses/by-nc/4.0/) Ne add [el! 4.0 Nemzetközi Licenc](http://creativecommons.org/licenses/by-nc/4.0/) feltételeinek megfelelően felhasználható.

MAGYAR ADATBÁZISOK FOLYÓIRATOKAT TARTALMAZÓ ADATBÁZISOK (INDEXELÉS ÉS/ VAGY TELJES SZÖVEG)

#### **MATARKA** [www.matarka.hu](http://www.matarka.hu/)

- MAgyar Folyóiratok TARtalomjegyzékeinek Kereshető Adatbázisa **MATARKA** Magyar folyóiratok
- **2002-től működik**
- Magyar kiadású szakfolyóiratok tartalomjegyzékét dolgozza fel
- Több könyvtár, intézmény, önkéntes magánszemély együttműködésével valósul meg a feltöltése
- Vezetője: Miskolci Egyetem Könyvtár, Levéltár, Múzeum
- Feldolgozás: kézi adatbevitellel és a már digitális formában meglévő adatok konvertálásával
- Ha elérhető teljes szövegben, ingyenesen a folyóiratcikk, az arra mutató linket is tartalmazza
- **Keresés főbb módjai**: Címre, Szerzőre, Folyóiratok böngészése

#### MAGYAR ADATBÁZISOK FOLYÓIRATOKAT TARTALMAZÓ ADATBÁZISOK (INDEXELÉS ÉS/ VAGY TELJES SZÖVEG)

#### EPA epa.oszk.hu Elektronikus Periodika A datbázis

- Elektronikus Periodika Archívum és Adatbázis
- Fejlesztése 2003-tól, nyilvánossá tétel: 2004
- Előzménye: MEK keretein belül az elektronikus folyóiratok archiválása
- Célja: magyar vonatkozású elektronikus időszaki kiadványok könyvtári igényű nyilvántartása és egyes folyóiratok archiválása
- Feltöltés módja: az EPA munkatársai felveszik a kapcsolatot a kiadókkal a folyóiratuk archiválása, indexelése érdekében
- Tartalmi fejlesztő: OSZK Elektronikus Dokumentum Központ (EDK)
- **Keresés főbb módjai**: folyóiratra lehet keresni, Összetett keresés: érdemes az indexekből kiválasztott szóra keresni; Teljes szövegben keresés: mindenben (szerző, hivatkozás) **3/10**

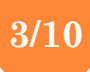

### MAGYAR ADATBÁZISOK VEGYES TARTALMÚ ADATBÁZISOK

#### **HUMANUS** <http://www.oszk.hu/humanus/>

- Humántudományi Tanulmányok és Cikkek Adatbázisa **HUMANUS**
- Célja: hozzáférhetővé tenni és szolgáltatni a humántudományok magyar vonatkozású tanulmányainak és cikkeinek bibliográfiai adatait, a kezdetektől napjainkig
- Központi fejlesztés: OSzK + konzorcium keretei közt közreműködő könyvtárak is adatfeltöltők

**4/10**

 **Főbb keresési módok**: szerző, cím, tudományterület szerint

### MAGYAR ADATBÁZISOK VEGYES TARTALMÚ ADATBÁZISOK

**EHM** [http://ehm.ek.szte.hu](http://ehm.ek.szte.hu/)

 EPA + HUMANUS + MATARKA közös keresőfelülete

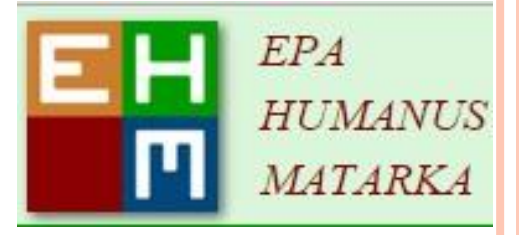

**5/10**

- o Keres még: SZTE Egyetemi Kiadványok, UnivHistória, Miscellanea és néhány digitalizált tartalom
- Fejlesztő: Miskolci Egyetem; működés 2009-től
- **Főbb keresési módok**: szerző (egységesített szerzői név is), cím, folyóirat, digitalizált tartalom

#### GYAKORLÓ FELADATOK

 Hány Történelem témájú folyóirat található a MATARKÁ-ban?

231

 Hány találat van a MATARKÁ-ban a peregrinus és magyar szóra keresve Cím mint kulcsszó feltételként (ahol együtt fordul elő a kettő)?

7

- Hány cikket írtak Ishiguro íróról az EPA, MATARKA, HUMANUS (EHM) közös kereső szerint?
- Találatok száma: 25 (!duplumok) **<sup>6</sup>**

#### MAGYAR ADATBÁZISOK FOLYÓIRATOKAT TARTALMAZÓ ADATBÁZISOK (INDEXELÉS ÉS/ VAGY TELJES SZÖVEG)

#### **NPA** [www.mokka.hu](http://www.mokka.hu/)

Nemzeti Periodika Adatbázis

- A Magyarországon fellelhető külföldi folyóiratok lelőhelyjegyzéke 1665-től, magyar folyóiratok is 2005-től (évfolyam, szám megjelölésével)
- Szolgáltatója: OSzK; 2001-től elérhető online
- Az adatok forrása: a könyvtárak által szolgáltatott folyóirat-előfizetési összegzések
- Elérése: MOKKÁ-n keresztül (ide integrálták)
- **Főbb keresési módok**: folyóirat címére (cikkenként nem dolgozzák fel a folyóiratokat) Összetett kereséssel: folyóirat címe és Folyóirat dok.típus kiválasztása

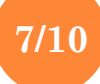

### MAGYAR ADATBÁZISOK E-KÖNYVEK<br>Magyar Elektronikus Könyvtár

**MEK** mek.oszk.hu

- Magyar Elektronikus Könyvtár
- Építésének kezdete: 1995, 1996-2002 mek.iif.hu; 1999-től az OSzK keretei közt
- Gyűjtőköre: csak magyar nyelvű vagy magyar ill. közép-európai vonatkozású, tudományos, oktatási vagy kulturális célokra használható dokumentumok; kisebb részt kották és térképek is
- RSS-lehetőség: értesülés az új feltöltésekről
- **Keresés főbb módjai**: címre vagy szerzőre, témára; Összetett keresésben: indexek

### MAGYAR ADATBÁZISOK **VEGYES TARTALMÚ ADATBÁZISOK MI HUNGARICANA**

#### **Hungaricana**

#### **hungaricana.hu**

- Folyóiratcikk, digitalizált könyv, forráskiadás etc. teljes szövegben
- Hungaricana Közgyűjteményi Portál
- Az NKA által támogatott digitalizálások feltöltő- és szolgáltató helye + a szolgáltatók (pl. múzeumok, könyvtárak) sok más digitalizált tartalmainak forrása 2014-től
- A Múzeumi Könyvtár folytatása (50 intézmény gyűjteménye) + Magyar Levéltári Portál integrálása
- Üzemeltető: Országgyűlési Könyvtár, Budapest Főváros Levéltára; kivitelező: Arcanum Adatbázis Kft.
- Két része: [http://library.hungaricana.hu](http://library.hungaricana.hu/) könyvtári és múzeumi; <http://archives.hungaricana.hu/> - levéltári
- Fontos forráskiadványok lelőhelye; a levéltári részben: Diplomatikai Levéltár (okelevelek)
- **Keresés módjai:** Böngészés, Összetett keresés (szavak, cím, szerző); DL-ben oklevél dátuma

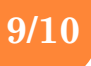

#### KÜLFÖLDI KÖNYVTÁRI KATALÓGUS

 **WorldCat** worldcat.org: több, mint 10 000 könyvári katalógusban kereshetünk egyszerre (gyűjtemények: könyv, DVD, CD, cikkek) – bibliográfiai adatokat tartalmaz

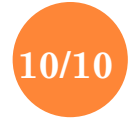
#### GYAKORLÓ FELADATOK

 Mely könyvtárakban található meg nyomtatott formában a Cognitive science c. folyóirat?

Eötvös Loránd Tudományegyetem

BTK Filozófiai Intézet Könyvtára

Pécsi Tudományegyetem Egyetemi Könyvtár és Tudásközpont

 Keresse meg a WorldCat katalógusban a Women and the Roman City in the Latin West c. könyvet! Mikor jelent meg?

2013

#### KÖSZÖNÖM A FIGYELMET!

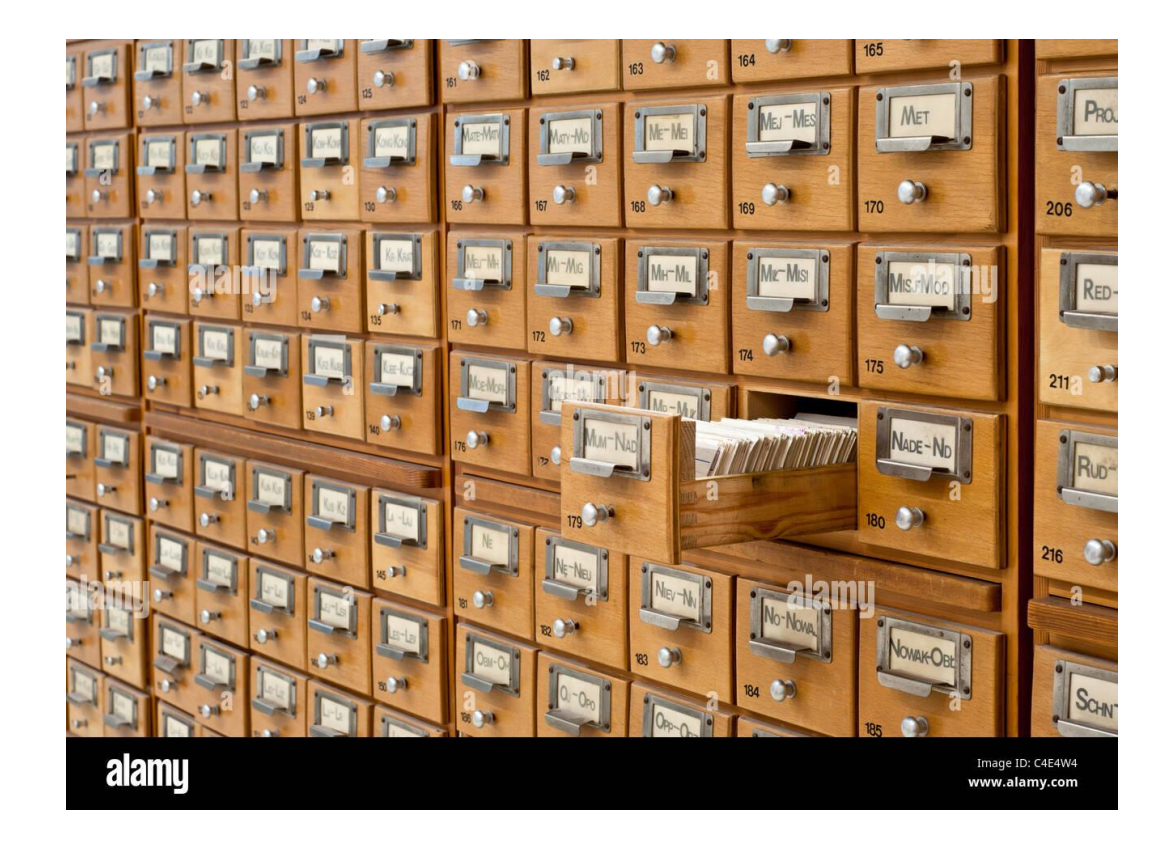

# A ZOTERO HIVATKOZÁSKEZELŐ PROGRAM BEMUTATÁSA

Mátyás Melinda ELTE EJC Mednyánszky Dénes Könyvtár 2023

## Mire használható a Zotero?

- A Zotero egy ingyenes hivatkozáskezelő program
- Különböző internetes oldalakról, adatbázisokból tudjuk kinyerni a megjelenített tételek (folyóiratcikkek, könyvek, könyvfejezetek etc.) bibliográfiai adatait; kompatibilis adatbázisok pl.: az [egyetem által előfizetett adatbázisok](https://www.konyvtar.elte.hu/hu/adatbazisok), [MATARKA](http://www.matarka.hu/) (kosárba helyezés), [ELTE nyilvános katalógusa](http://aleph.elte.hu/F?RN=273299752)
- Ha megtalálható az oldalon a tétel teljes szövege is PDF-ben, a Zotero ezt is automatikusan letölti
- A megjelölt hivatkozásokat szabadon rendezhetjük különböző gyűjteményekbe
- A hivatkozások felhasználása: bibliográfia készítésére, szövegközi hivatkozások beszúrására pl. tanulmány, dolgozat írásakor

## Hogyan szerezhetjük be a Zotero-t?

- Szükséges letölteni a program ún. standalone változatát, amelyet a számítógépünkről tudunk elindítani telepítés után valamint a Firefox-ba vagy más böngészőbe beépülő plugint, hogy a weboldalakról egy kattintással helyezzünk hivatkozásokat a Zotero-ba
- Érdemes létrehozni néhány kattintással egy saját felhasználói fiókot, így a szerveren is tárolódnak a hivatkozásaink, tehát különböző számítógépekről is elérhetők lesznek (500 MB ingyenes tárhelyet biztosítanak)

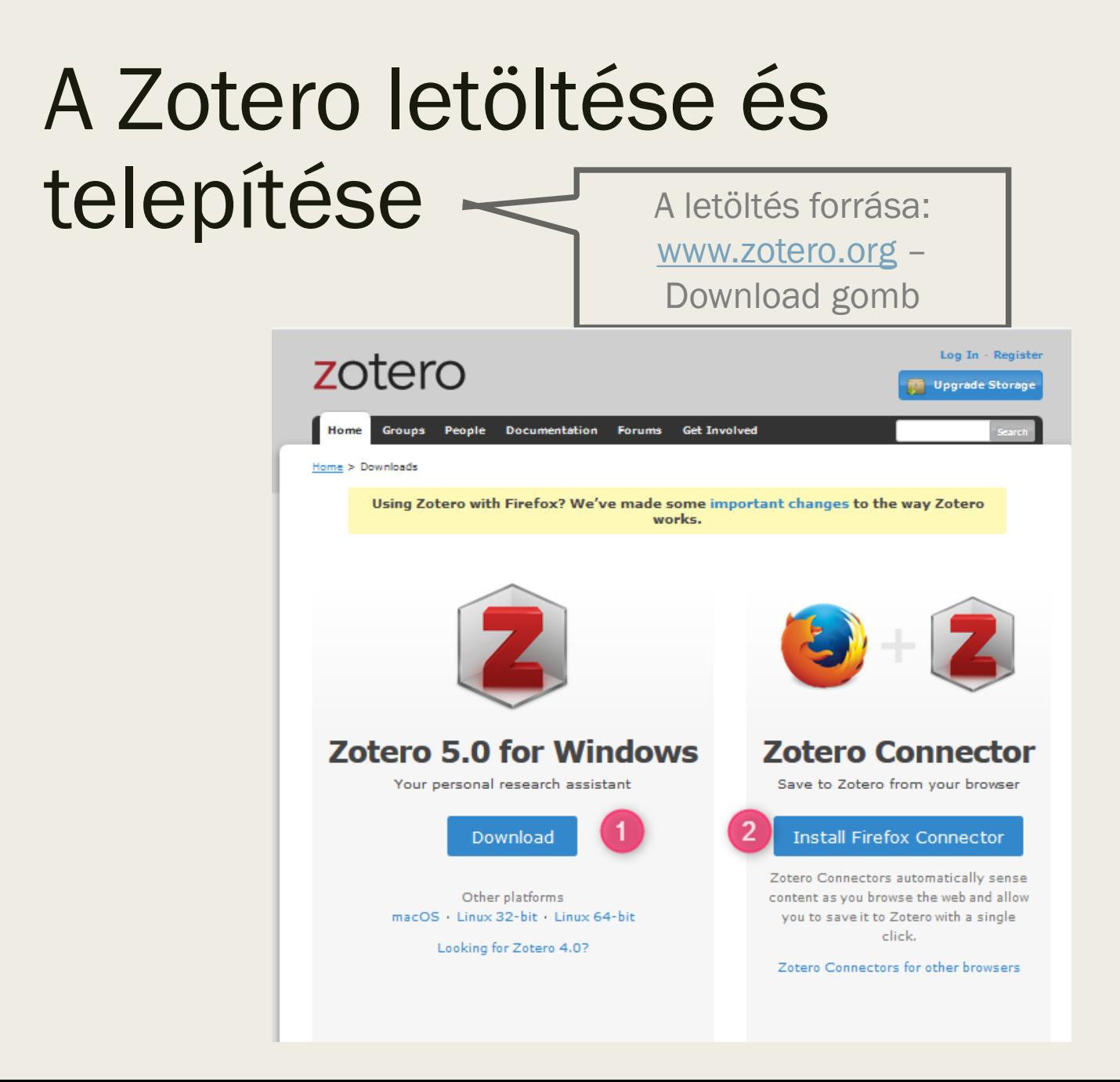

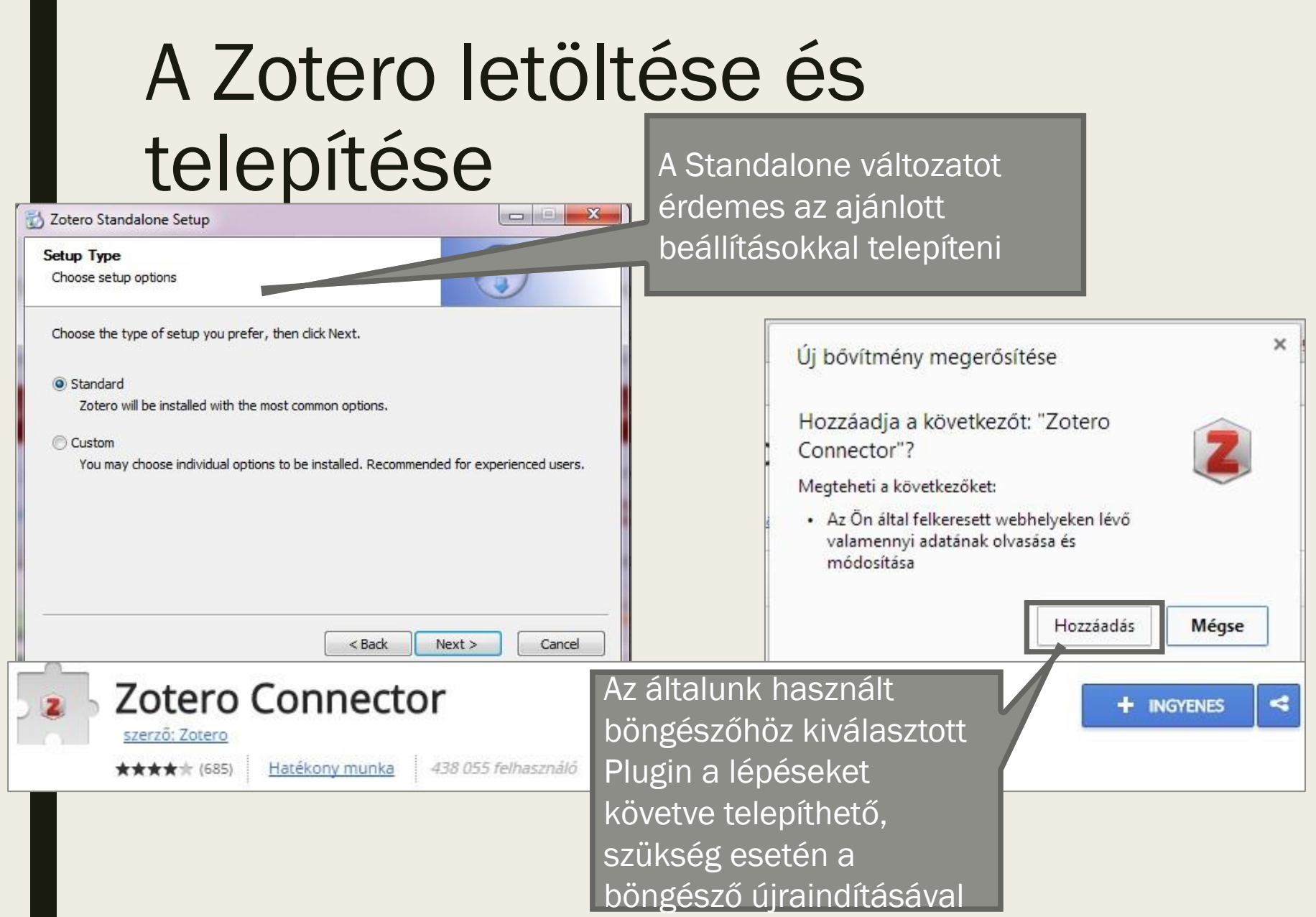

## Felhasználói fiók létrehozása és beállítása

■ A zotero.org főoldalán jobbra fent: Register

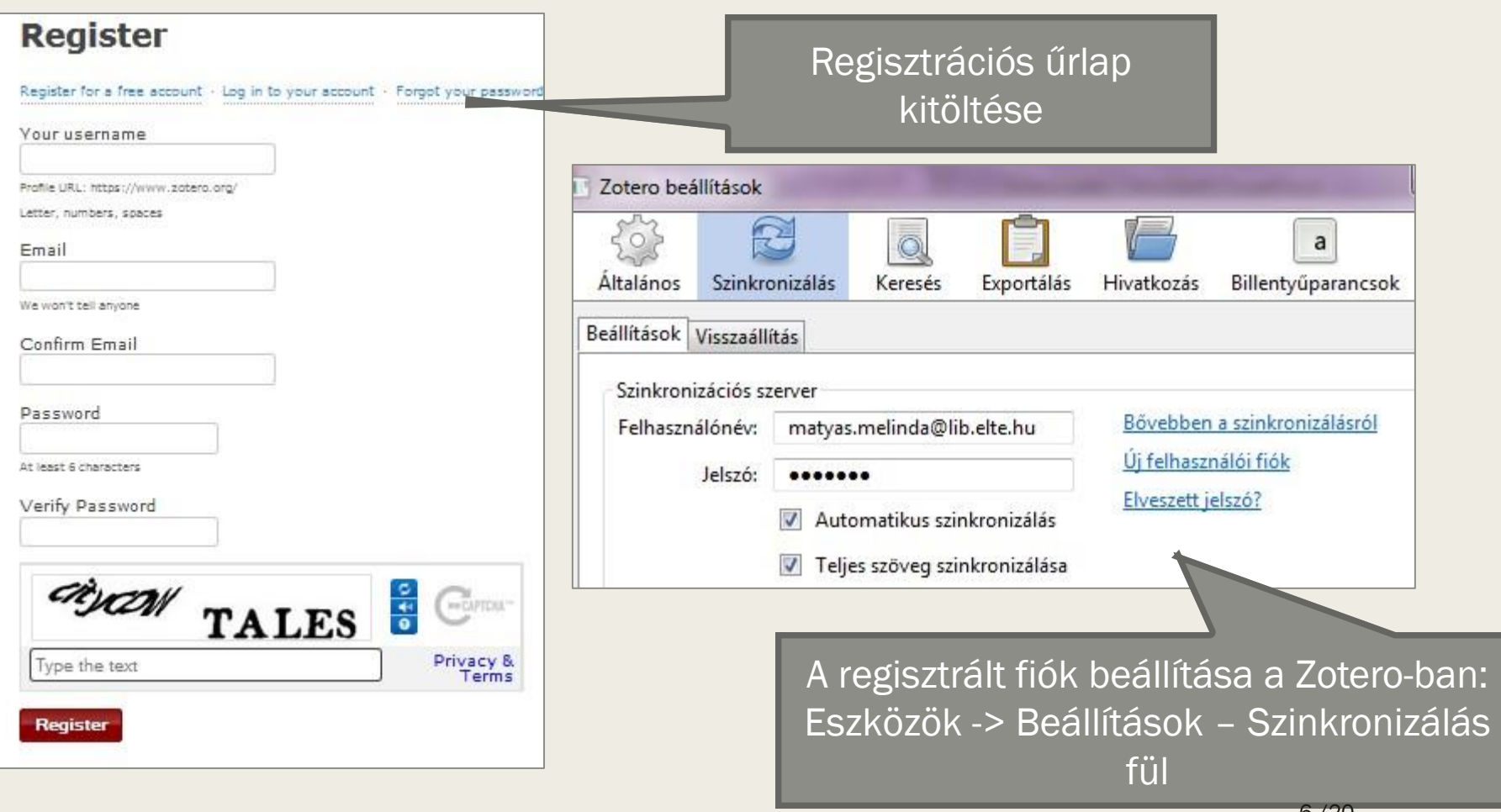

#### A Zotero program felépítése

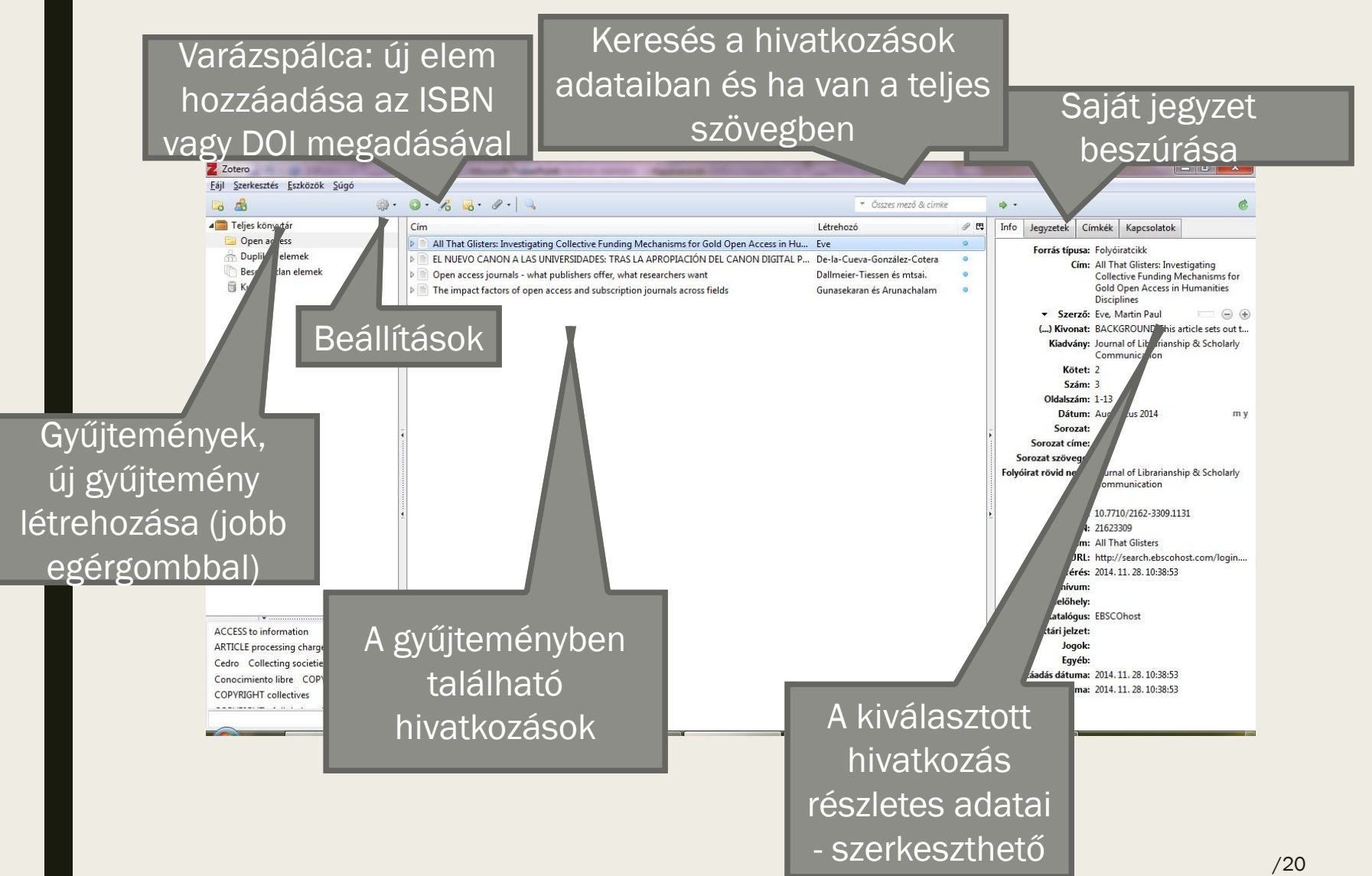

#### Beállítások Stílusok és szövegszerkesztők

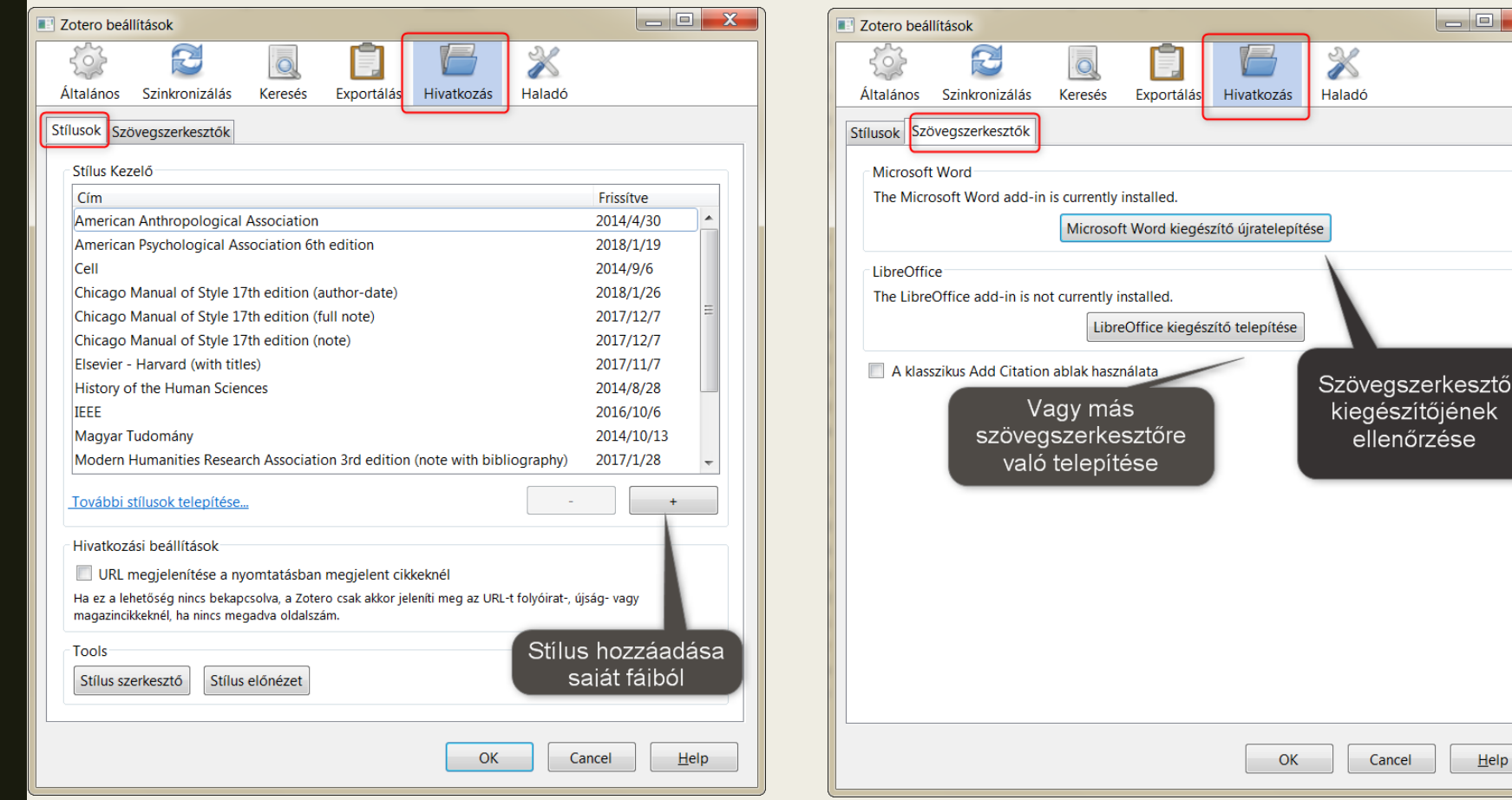

 $He$ lp

 $\begin{array}{c|c|c|c|c} \hline \quad \text{and} & \quad \text{and} \quad \text{and} \quad \text{$ 

## Tétel hozzáadása a böngészőből – egy tétel

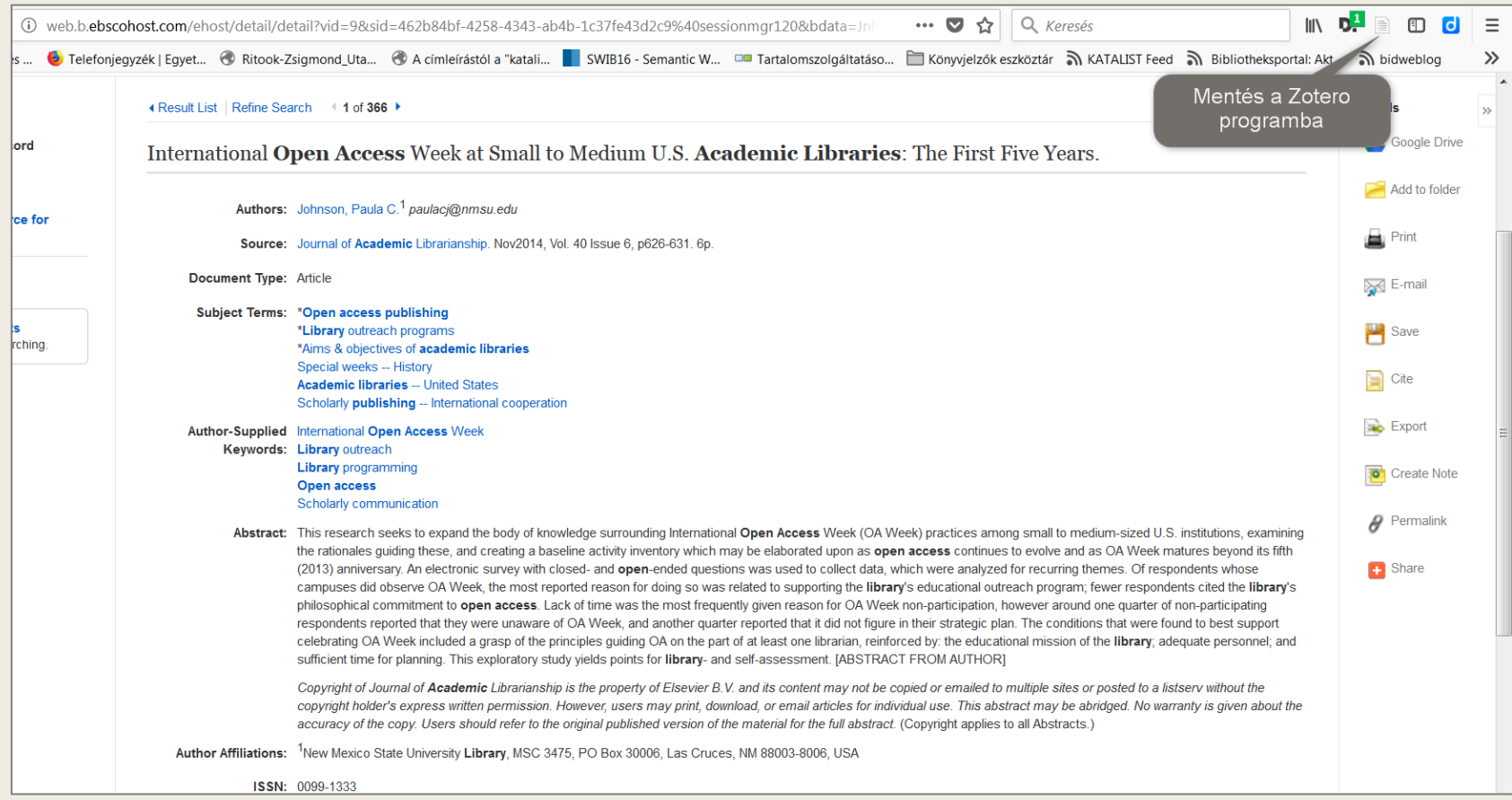

#### Tétel hozzáadása a böngészőből – több tétel egyszerre

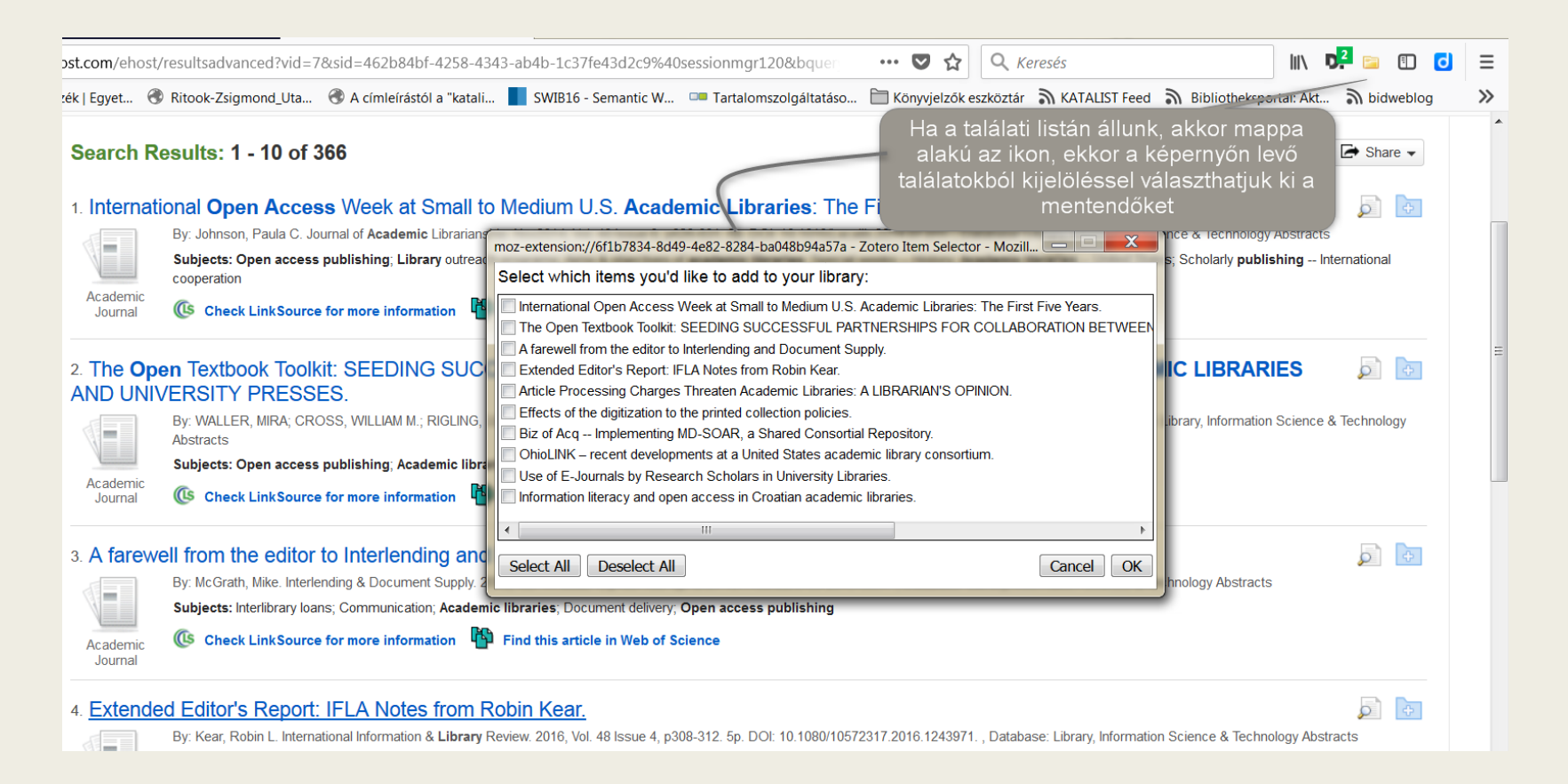

#### Tétel kézi hozzáadása: típus alapján, DOI-val

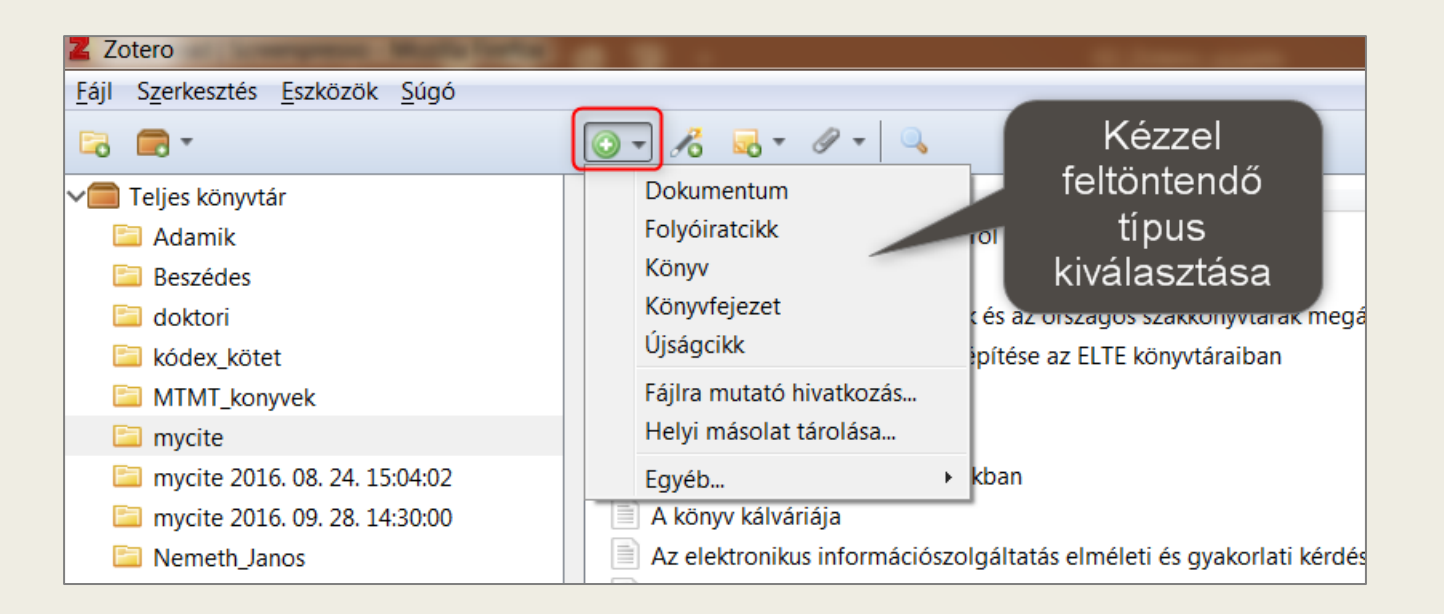

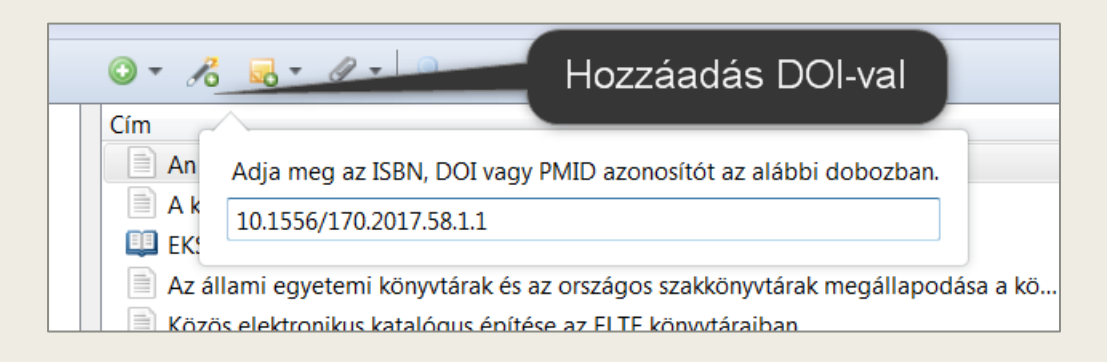

#### PDF hozzáadása és metaadatok kinyerése

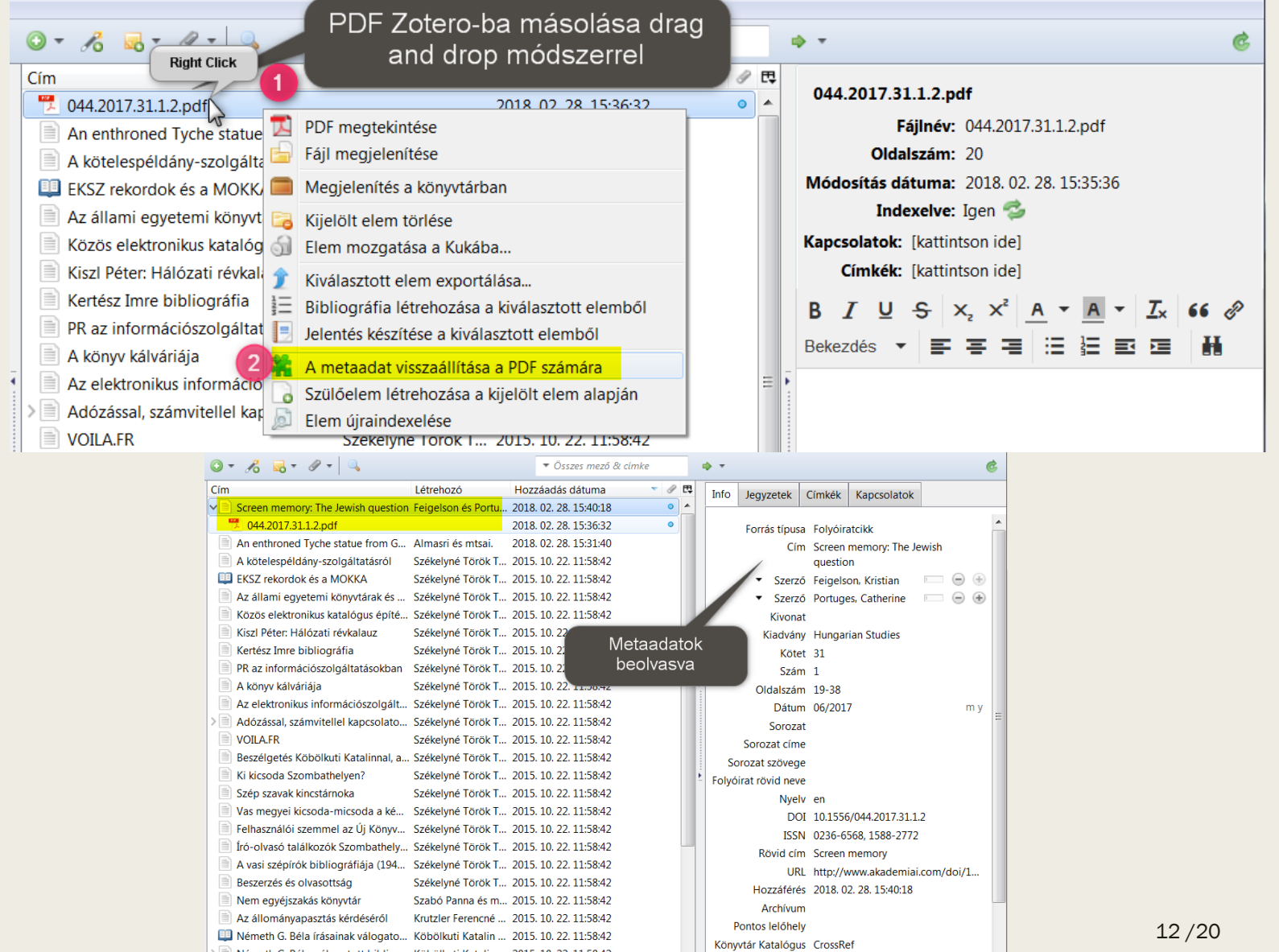

## Metaadat szerkesztése: nagybetűs cím átalakítása

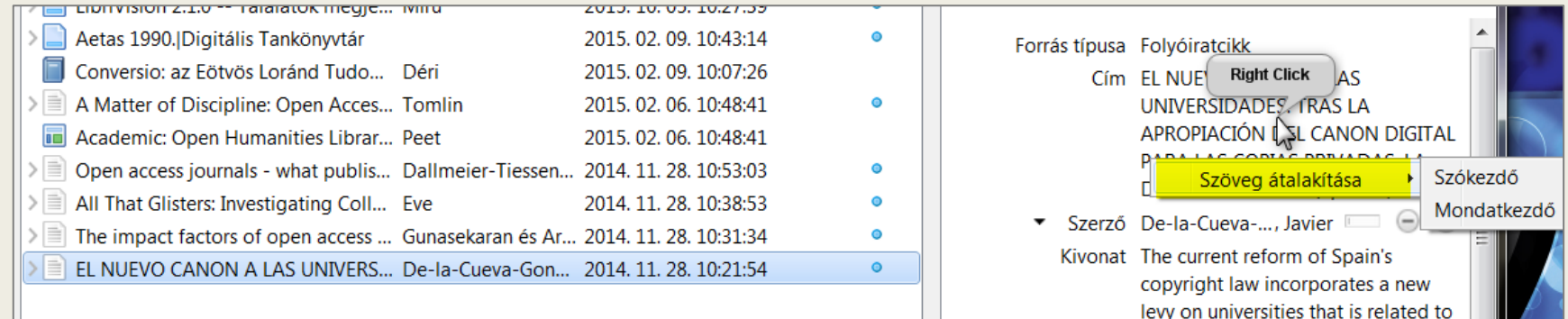

## Mentett hivatkozások hozzáadása a gyűjteményhez

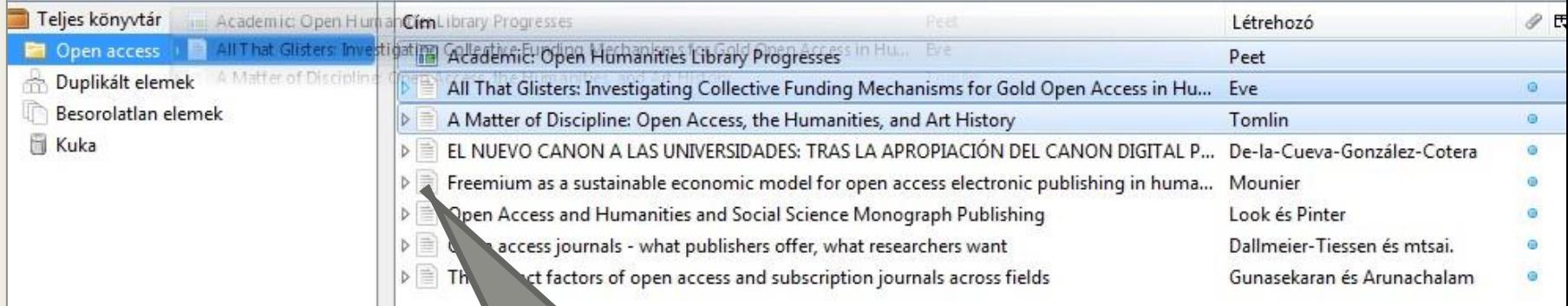

A kívánt hivatkozások kiválasztása és drag and drop módszerrel a célgyűjteménybe húzása

## Bibliográfia létrehozása a hivatkozásokból

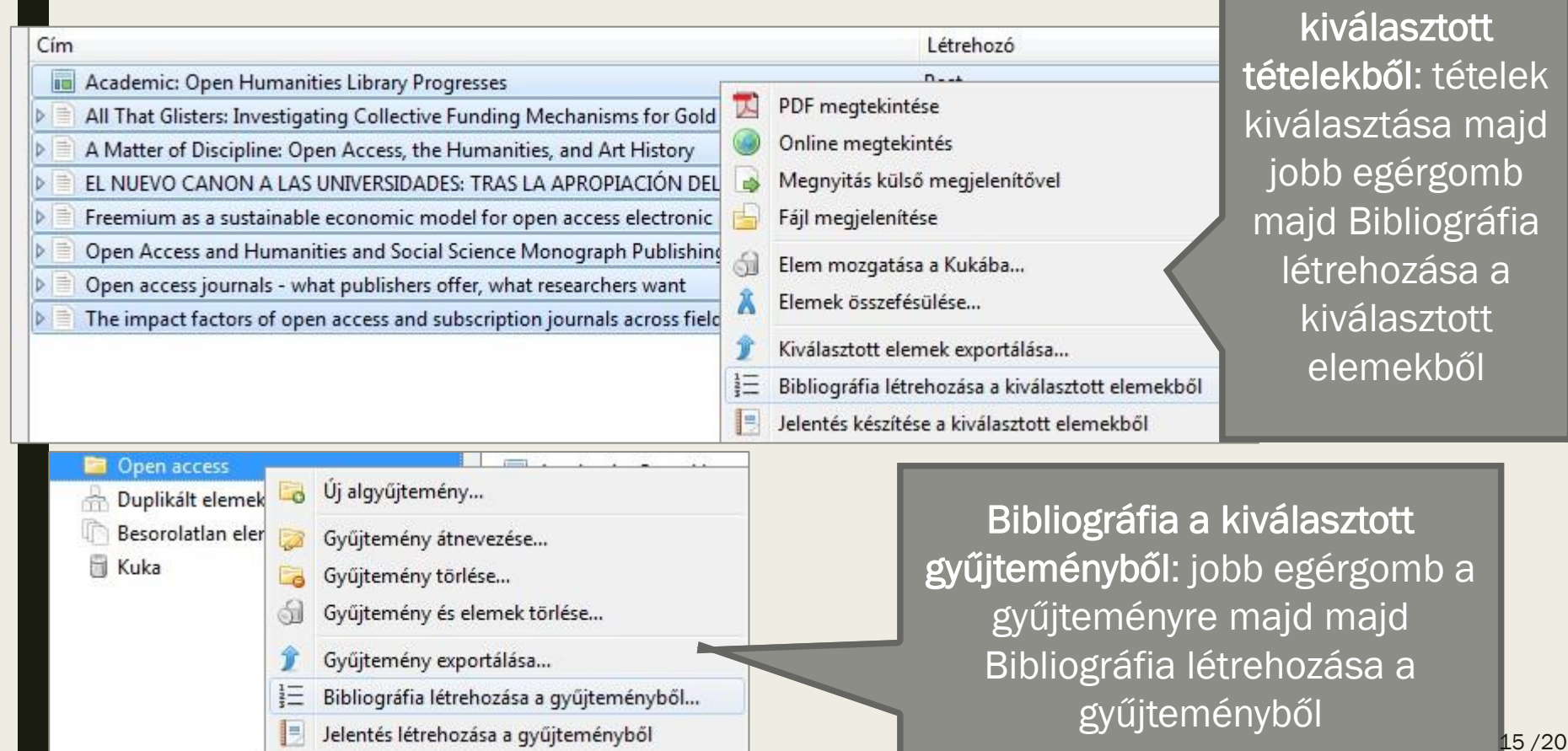

Bibliográfia a

## Bibliográfia létrehozása a hivatkozásokból (folyt.)

OK

 $\begin{array}{c} \Xi \end{array}$ 

Cancel

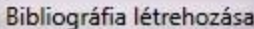

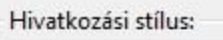

Cell

Chicago Manual of Style 16th edition (author-date)

Chicago Manual of Style 16th edition (full note)

Chicago Manual of Style 16th edition (note)

Elsevier Harvard (with titles)

Kimeneti mód:

- **D** Jegyzetek
- · Bibliográfia

Kimeneti metódus:

- Mentés RTF-ként
- Mentés HTML-ként
- Másolás a vágólapra
- Nyomtatás

Kiválasztani a hivatkozási stílust. Hazánkban gyakran használt stílusok: MLA (Modern Language Association), APA (American Psychological Association), Harvard

Ügyeljünk rá, hogy nem mindegyik stílus írja ki az összes szerző nevét a bibliográfiában (et al.-lal rövidíti) lehetséges, hogy külön kell beállítanunk, hogy megjelenjen az összes név. A Harvard stílus pl. kiírja az összes szerzői nevet.

Kimeneti formátum kiválasztása

## Duplikált elemek kezelése

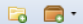

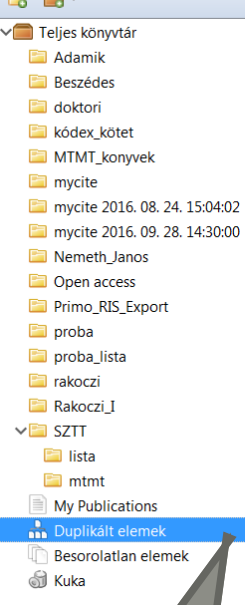

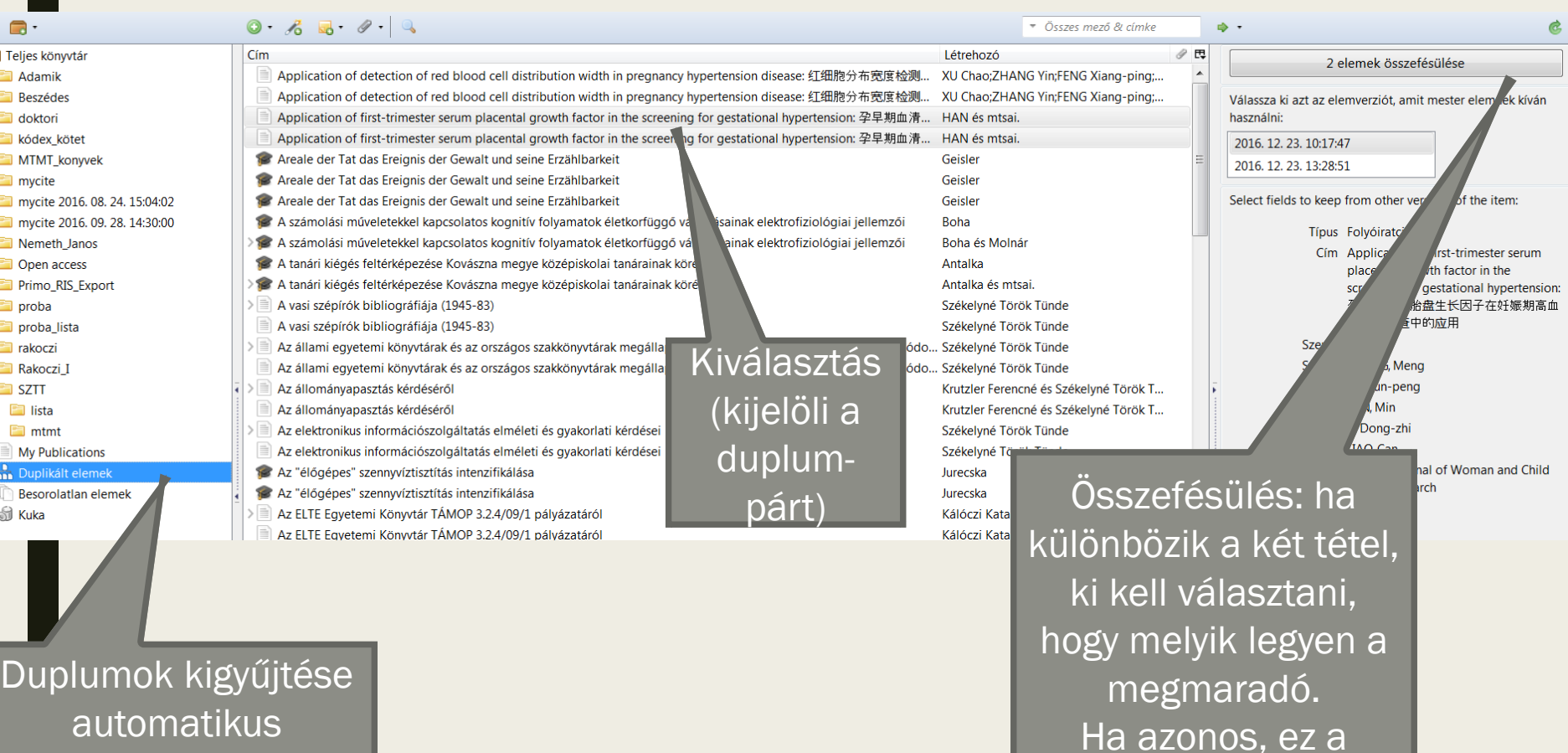

automatikus (mentéskor nem jelez a program): bal oldalt a Duplikált elemekre kattintva

választás nem jelenik

meg, csak az

Összefésülés gomb.

## Zotero használata a Word 2016-ban

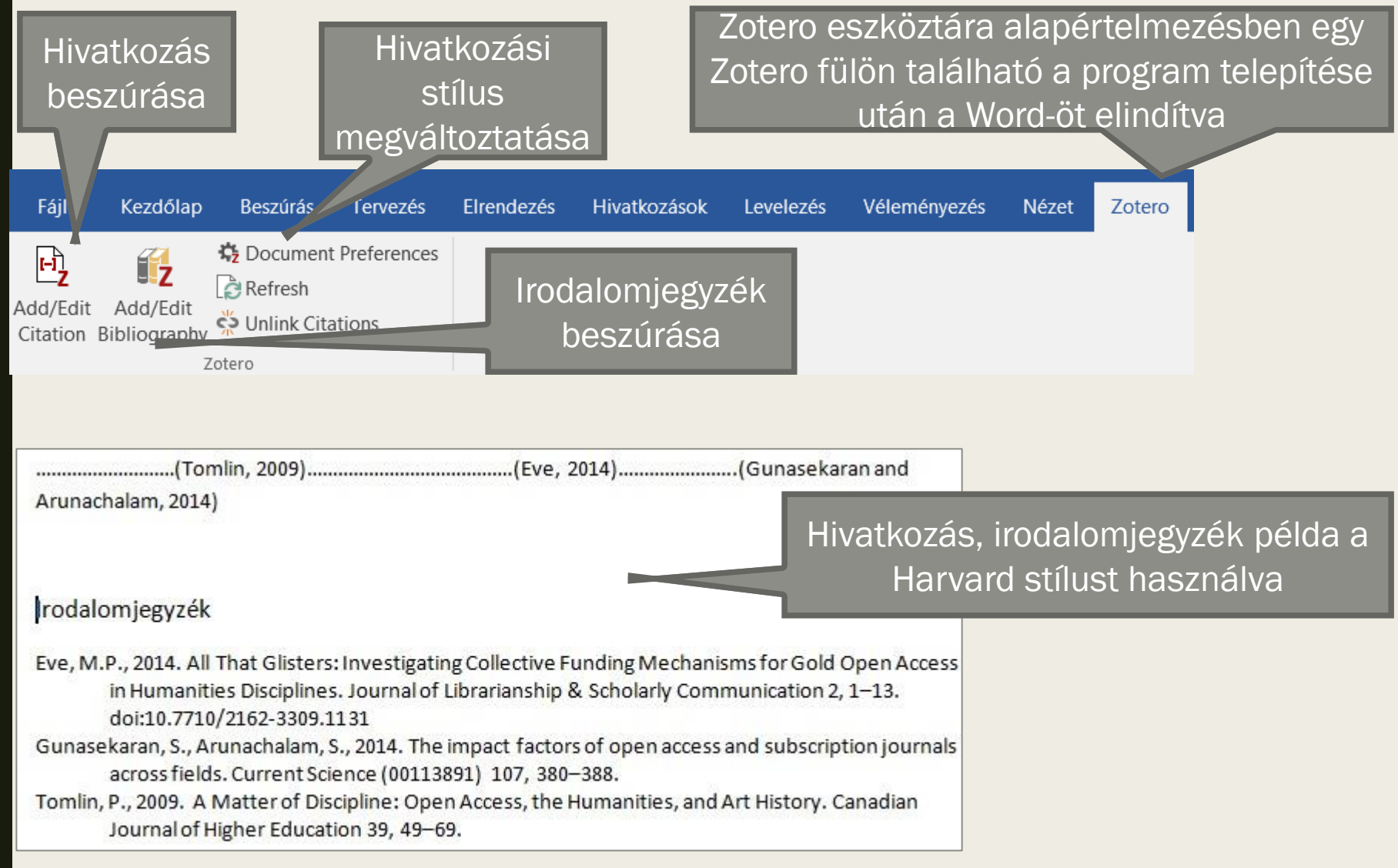

## Köszönöm a figyelmet!

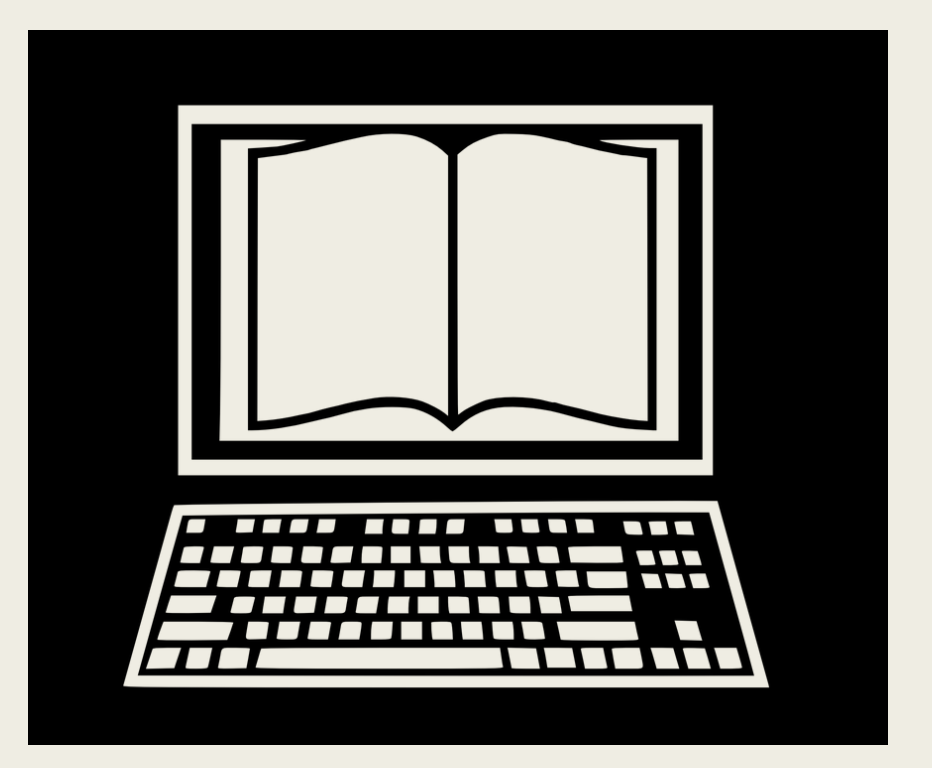

### Adatbázisok 2. – az Egyetem által előfizetett adatbázisok használata

Mátyás Melinda ELTE EJC Mednyánszky Dénes Könyvtár 2023

#### Az ELTE-n Előfizetett adatbázisok folyóiratok

- Az ELTE által előfizetett adatbázisok kereshető listája:
	- [https://konyvtar.elte.hu/egyetemi](https://konyvtar.elte.hu/egyetemi-konyvtar/kutatastamogatas/adatbazisok/adatbazislista)[konyvtar/kutatastamogatas/adatbazisok/adatba](https://konyvtar.elte.hu/egyetemi-konyvtar/kutatastamogatas/adatbazisok/adatbazislista) [zislista](https://konyvtar.elte.hu/egyetemi-konyvtar/kutatastamogatas/adatbazisok/adatbazislista)

## Adatbázisok távoli elérése

- Lehetőségek: Shibboleth bejelentkezés vagy
- VPN kapcsolat
- A Shibboleth-hez nem kell kapcsolódni az ELTEs VPN-hez, csak bejelentkezni a caesar azonosítóval.
- Nem mindegyik érhető el Shibboleth-tel.
- VPN kapcsolattal mindegyik elérhető. Segédanyag hozzá:

[https://konyvtar.elte.hu/hu/egyetemi](https://konyvtar.elte.hu/hu/egyetemi-konyvtar/szolgaltatasok/tavoli-eleres)[konyvtar/szolgaltatasok/tavoli-eleres](https://konyvtar.elte.hu/hu/egyetemi-konyvtar/szolgaltatasok/tavoli-eleres)

#### Teljes szöveges multidiszciplináris adatbázisok EBSCO (Academic Search Complete)

- [http://search.ebscohost.com](http://search.ebscohost.com/) EbscoHost Web
- Adatbázis kiválasztása kizárhatjuk a számunkra nem érdekeseket
- Bölcsészettudományi tartalmak
- Multidiszciplináris teljes szövegű
- **Academic Search Complete**: Több, mint 9000 teljes szövegű folyóirat, közülük 7700 lektorált
- Idézőkre is lehet keresni

Segédanyagok:

- [Értesítések beállítása \(video\)](https://www.youtube.com/watch?v=O5LbzgmK1KQ)
- [Haladó keresés](https://help.ebsco.com/interfaces/EBSCO_Guides/EBSCO_Interfaces_User_Guide/Advanced_Search_Guided_Style)
- [Filterek/ szűrők használata](https://help.ebsco.com/interfaces/EBSCO_Guides/EBSCO_Interfaces_User_Guide/Using_Limiters_Refine_Search)
- [További keresési segédletek](https://help.ebsco.com/interfaces/EBSCO_Guides/EBSCO_Interfaces_User_Guide/Using_Limiters_Refine_Search)

**EBSCOhost** 

## Példa keresés

- Library AND Artificial intelligence OR AI or A.I.
- Logikai vagy boolean operátorok
- Szűrési lehetőségek (pl. teljes szöveggel elérhető, dátum, típus)

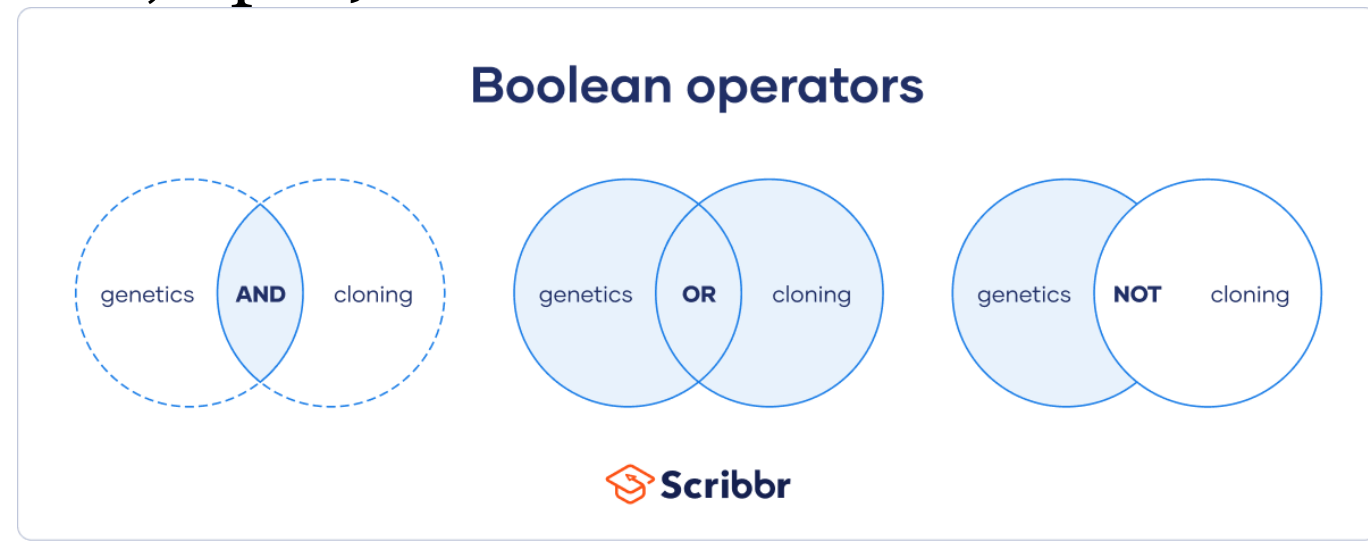

#### Teljes szöveges multidiszciplináris adatbázisok **JSTOR**

• <http://www.jstor.org/>

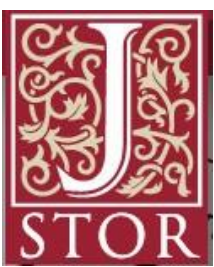

- Bölcsészettudományok (történelem, nyelvtudomány, irodalomtudomány, filozófia), pszichológia
- Folyóiratok, könyvek
- Részben teljes szövegű hozzáférés
- Keresés: összetett keresés: szerzőre, címre keresés; teljes szövegben, képaláírásban, absztraktban
- Böngészés: kiadók, címek között (ahol nincs jelölésteljes mértékben elérjük; ahol X van, azt nem érjük el)

## Gyakorló feladatok

- Hány találat van az EBSCOHost adatbázisaiban Kurt Vonnegut Cat's cradle írására?
- 42 v. 50
- Mennyi érhető el ebből teljes szöveggel?
- 24
- Mennyi jelent meg ezek közül akadémiai folyóiratban?
- 6

#### Akadémiai folyóiratok gyűjteménye

- akademiai.com
- Az Akadémiai Kiadó folyóiratai
- 16 bölcsészettudományi folyóirat
- Teljes szöveges elérés
- Példa keresés: Cicero és Catilina

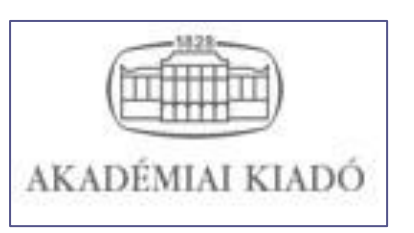

### Folyóirat-gyűjtemény, digitalizált teljes szövegek

- adtplus.arcanum.hu
- •, Magyarország legnagyobb és folyamatosan bővülő digitális periodika adatbázisa" (http://arcanum.hu/hu/adt/ )

9/8

- Tartalma:
	- Folyóiratok, nagysorozatok
	- Lexikonok
	- Hírlapok
	- Családtörténet, helytörténet (folyóiratok, szakirodalom, források)
	- Gyűjtemények: Első világháború, Hungarológia
- Lehetőségek: teljes szövegben keresés; szerzőre és címre keresés; max. 25 oldal letöltése egyszerre PDF-ben
- Lehetőség idéző-keresésre

## Szaktárs kiadóinak teljes szövegei

- <https://www.szaktars.hu/>
- Neves hazai kiadók termékeinek e-könyv változata
- ELTE-ne előfizetett: Gondolat, Kalligram, Kriterion, Magyar Napló, Napvilág, Osiris, Tarsoly
- Letöltési korlát: max. 50 összefüggő oldal
- Gazdag keresési, gyors böngészési lehetőségek

### Gyakorló feladatok

- Keresse meg az Akadémiai Kiadó oldalán az Acta Linguistica Academica c. folyóiratot! Melyik a legutóbb megjelent száma?
- 2023/1 Vol. 70. issue 1
- Hány open access cikk található benne?
- 1
- Keresse meg az ADT adatbázisban Irodalomtörténet c. folyóirat 40/90. évfolyamában (2009) Fried István: Vörösmarty Mihály és az Oberon 3–18. p. cikkét és töltse le el az egész cikket!

## Egyéb adatbázisok

- Skandinavisztika szakosoknak: Bokselskap [https://konyvtar.elte.hu/hu/adatbazis/bokselska](https://konyvtar.elte.hu/hu/adatbazis/bokselskap) [p](https://konyvtar.elte.hu/hu/adatbazis/bokselskap) és <https://www.bokselskap.no/>
- Cambridge kiadó folyóiratai: [https://konyvtar.elte.hu/hu/adatbazis/cambrid](https://konyvtar.elte.hu/hu/adatbazis/cambridge-university-press-journals-full-collection) [ge-university-press-journals-full-collection](https://konyvtar.elte.hu/hu/adatbazis/cambridge-university-press-journals-full-collection) és

<https://www.cambridge.org/core>

- Typotex könyvei: <https://edu.interkonyv.hu/>
- Wiley kiadó folyóiratai: <https://onlinelibrary.wiley.com/>

### Köszönöm a figyelmet!

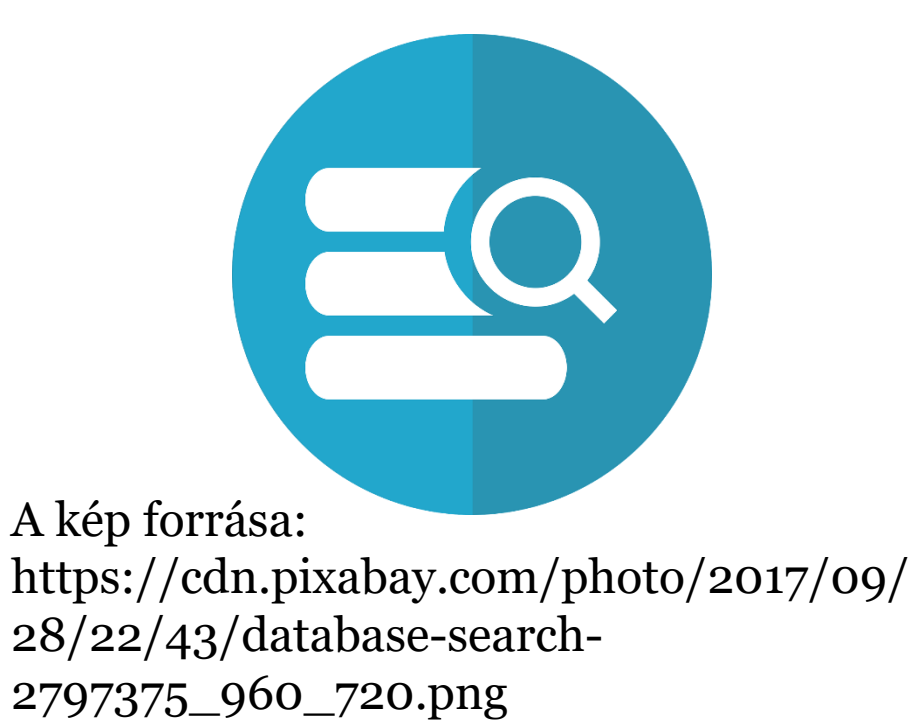

**ADATBÁZISOK 3. ELŐFIZETÉSES KÜLFÖLDI MULTIDISZCIPLINÁRIS BIBLIOGRÁFIAI ADATBÁZISOK; OPEN ACCESS FORRÁSOK ÉS DIGITÁLIS GYŰJTEMÉNYEK Mátyás Melinda ELTE EJC Mednyánszky Dénes Könyvtár**

**2023**

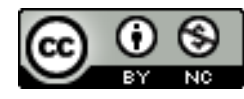

Ez a Mű a Creative Commons [Nevezd meg! -](http://creativecommons.org/licenses/by-nc/4.0/) [Ne add el! 4.0 Nemzetközi Licenc](http://creativecommons.org/licenses/by-nc/4.0/) feltételeinek megfelelően felhasználható.

#### MULTIDISZCIPLINÁRIS ADATBÁZISOK **SCOPUS**

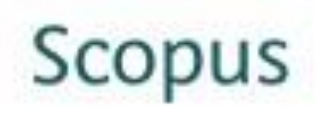

- scopus.com
- Az Elsevier cég **bibliográfiai** adatbázisa
- Összesen több mint 19,500 kiadvány:
	- 18,500 lektorált folyóirat (ezen belül 1,800 Open Access folyóirat).
	- 400 szakmai kiadvány.
	- 340 könyvsorozat.
	- 4.9 millió konferenciakiadvány.
- Bölcsészettudományi tartalom: **Social Sciences & Humanities (> 5,300 cím. ): Arts & Humanities**
- Több kelet-európai indexelt folyóirat
- Idézőkre is lehet keresni
### MULTIDISZCIPLINÁRIS ADATBÁZISOK WEB OF SCIENCE (WOS)

**o** webofknowledge.com

#### **WEB OF SCIENCE**

- Az ISI (Institute for Scientific Information) Web Of Knowledge **bibliográfiai** adatbázisa
- Összesen több, mint 12 ezer indexelt folyóirat
- Bölcsészettudományi tartalom: **Arts & Humanities Citation Index** (A&HCI): History, Religion, Cultural Studies, Archaeology; több, mint 1700 rangos, lektorált folyóirat indexelve
- [A&HCI Folyóiratlistája](http://www.thomsonscientific.com/cgi-bin/jrnlst/jloptions.cgi?PC=H)
- Információs oldala: wokinfo.com
- Idézőkre is lehet keresni **3/7**

KÜLFÖLDI SZABADON ELÉRHETŐ ADATBÁZISOK FOLYÓIRATOKAT TARTALMAZÓ ADATBÁZISOK (INDEXELÉS ÉS/ VAGY TELJES SZÖVEG)

**DOAJ** doaj.org

Directory of Open Access Journals

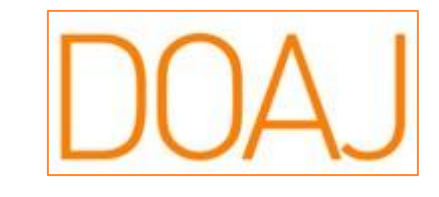

- Szabadon elérhető (Open Access/ OA) tudományos, lektorált folyóiratokat és folyóiratcikkeket tartalmaz
- 2003-ban indult a svédországi Lund Egyetemen 300 OA folyóirattal, jelenleg több, mint 10 000-et listáz különböző tudományterületeket lefedve
- A tartalmát feltöltők: a DOAJ tagjai: kiadók, reguláris tagok; a DOAJ-ba regisztráló folyóiratkiadók
- Nonprofit szervezetként működik
- **A keresés főbb módjai**: Böngészés tudományterületek szerint; keresés cím, szerző, etc. Szerint (szűkítési lehetőségek) **4/7**

SZABADON ELÉRHETŐ MAGYAR ADATBÁZISOK REPOZITÓRIUMOK ÉS DIGITALIZÁLT TARTALMAK

### **Repozitóriumi közös kereső**

<http://oaikereso.sztaki.hu/>

- SZTAKI fejlesztése
- Főbb keresési lehetőségek: cím, létrehozó (szerző), tartalmi leírás
- Nem lehet keresni teljes szövegben

#### Repozitóriumi közös kereső

#### KÜLFÖLDI SZABADON ELÉRHETŐ ADATBÁZISOK DIGITALIZÁLT KÖNYVEK

GoogleBooks books.google.com Google könyvek

- A Google által különböző helyeken digitalizált és nyilvánossá tett könyvek gyűjteménye
- Szabadon elérhető köztük: amelyiknek lejárt a szerzői joga (közkincs); amelyiknél engedélyt kaptak a nyilvánossá tételre a szerzői jog tulajdonosától
- A szerzői jog által védett műben is lehet általában keresni, hacsaknem tiltja ezt meg a jogtulajdonos
- **Összetett keresés**: Speciális kereséssel
- **Keresés szűkítése**: Keresőeszközök; csak letölthető könyvre: Bármilyen könyv helyett Ingyenes Google ekönyvek
- Google-ös bejelentkezés után: **saját könyvtár létrehozása**
- **Letöltés**: ha megjelent a kívánt könyv: fogaskerék ikon PDF letöltése **6/7**

SZABADON ELÉRHETŐ KÜLFÖLDI ADATBÁZISOK VEGYES TARTALMÚ

#### **Internet Archive** archive.org

Non-profit szervezet

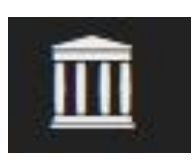

- Célja, hogy archiválja az interneten található digitális tartalmakat a kutatók, történészek, tudósok számára; "internet-könyvtárat" építsen
- 1996-ban alapították; alapja az archivált internetes oldalak gyűjteménye (Wayback Machine)
- Különböző formátumú gyűjtemények: könyvek, filmek, hanganyagok, számítógépes programok, képek
- **Keresés és böngészés**: egymezős keresés; böngészés a gyűjtemények között **7/13**

#### KÜLFÖLDI SZABADON ELÉRHETŐ ADATBÁZISOK DIGITALIZÁLT FOLYÓIRATOK, KÖNYVEK

**MDZ** digitale-sammlungen.de

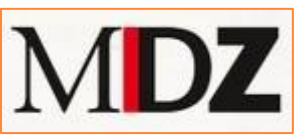

- Münchener DigitalisierungsZentrum Digitale Bibliothek
- Üzemeltetője: Bayerische Staatsbibliothek München (müncheni Bajor Állami Könyvtár), 1997-től működik
- Tartalma: a könyvtár saját dokumentumainak digitalizált változata sok dokumentumtípus: **régi könyvektől, kéziratoktól kezdve a kottákon át történelmi kutatások (Historische Forschung) forrásai, térképek, folyóiratok** etc.
- Hátránya: korlátozott letöltési lehetőség, inkább online olvasásra
- **Adatbázis kiválasztása**: Digitale Sammlungen pl. Historische Forschung - Osteuropa-Dokumente online (kelet-európai történelmi témájú könyvek különböző nyelveken); Jahrbücher für Geschichte Osteuropas – az évkönyv kötetei 1936-1985-ig
- **Keresés lehetősége**: jobb oldali mezőből kiválasztva, téma, szerző, kiadási hely, idő szerinti szűkítési lehetőség; kontextus-érzékeny kereső

#### KÜLFÖLDI ADATBÁZISOK DIGITALIZÁLT FOLYÓIRATOK ÉS KÖNYVEK

#### **HathiTrust** hathitrust.org

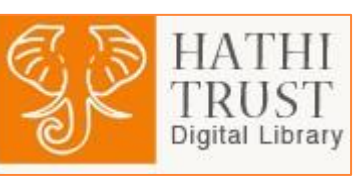

- HathiTrust Digital Library
- Különböző források által digitalizált tartalmak lelőhelye modern online megjelenítővel: Google, Internet Archive, Microsoft és belső forrásból származó tartalmak
- Fejlesztése 2008-ban indult a Committee on Institutional Cooperation tag-egyetemeinek közreműködésével; a repozitóriumi, archiválási felületet a University of California biztosította; a csatlakozók köre gyorsan bűvült
- **Keresési lehetőségek**: összetett kereső: szerzőre, címre, tárgykörre (+ idő szűkítés)
- Nem minden érhető el teljes szövegben, van amiben csak keresni tudunk; a könyv teljes letöltése legtöbbször nem lehetséges **9/13**

### KÜLFÖLDI ADATBÁZISOK EUROPEANA

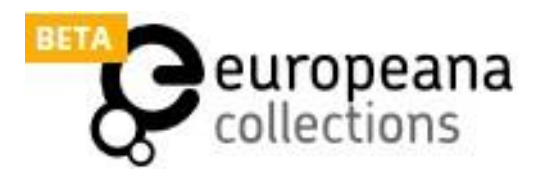

**10/13**

- **e** europeana.eu
- Az európai kulturális örökség részeit képező különböző dokumentumok, tartalmak gyűjtése különböző európai könyvtárak, kulturális intézmények adatait összesítve (könyvek, szövegek, képek, filmek, hanganyagok)
- Alapvető működés: a feltöltő intézmények az anyagaik metaadatait osztják meg, s a teljes tartalom (ha elérhető) a saját intézményi oldalukra mutat
- Az OAPEN is feltöltő
- Magyar tartalom: MANDA által feltöltött (szöveg, kép, 3D, hang); Békés Megyei Tudásház es Könyvtár (kép, szöveg, hang), múzeumok által feltöltöttek
- **Keresési, böngészési lehetőségek**: keresés kulcsszóra; böngészés forrás, szín, új feltöltések szerint

#### KÖSZÖNÖM A FIGYELMET!

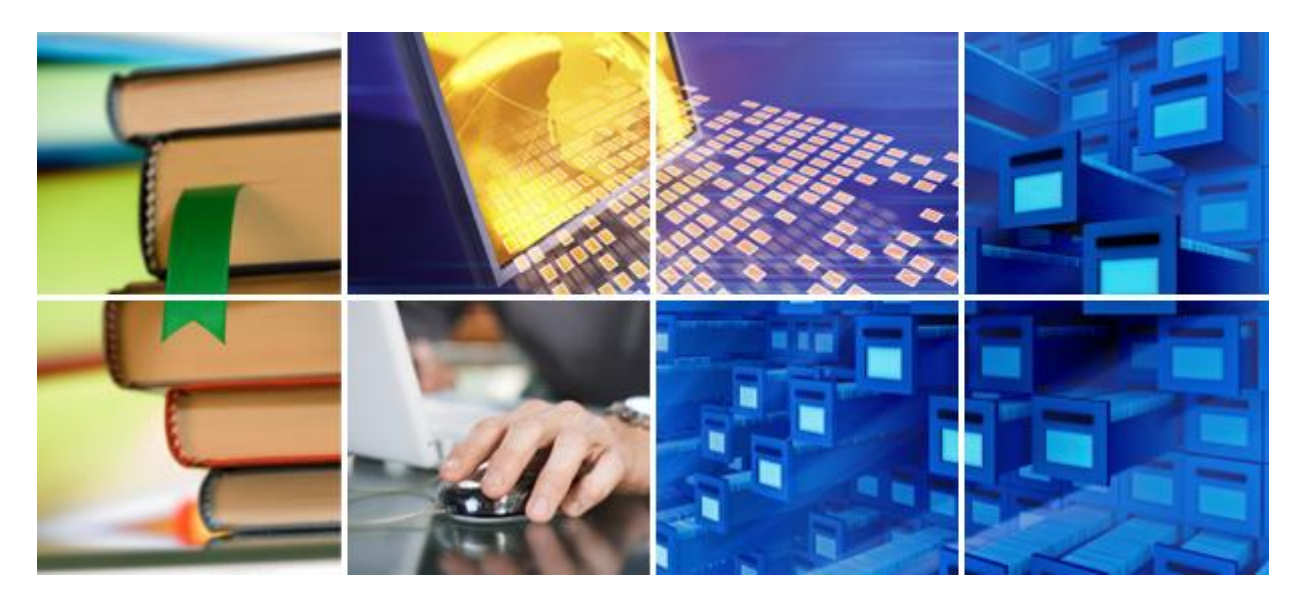

Forrás: [http://www.sdlc.ed.ac.uk](http://www.sdlc.ed.ac.uk/)

További kérdések: [matyas.melinda@eotvos.elte.hu](mailto:matyas.melinda@eotvos.elte.hu) **11/7**

D I G I T Á L I S B Ö L C S É S Z E T I A L K A L M A Z Á S O K 1 . : Á L T A L Á N O S B E M U T A T Á S É S P É L D Á K

> **M Á T Y Á S M E L I N D A E L T E E J C M E D N Y Á N S Z K Y D É N E S K Ö N Y V T Á R**

> > **2023**

# D I G I TÁLIS BÖLCSÉSZET FOGALMA, T Ö R T É N E T I Á T T E K I N T É S

- Fogalom jelentése tömören: Digitális eszközök használata a bölcsészet- és társadalomtudományokban
- Magyarországi előzmények:
	- ELTE BTK Horváth Iván BIÖP program (Bölcsészettudományi Informatika Önálló Program) 1998- 2010 cél: a tartalomgyártás új technológiáinak kutatása, digitális szövegkiadások pl. Gépeskönyvek <https://www.btk.elte.hu/gepeskonyv> , elődje: <http://magyar-irodalom.elte.hu/gepesk/tk.html> (Hálózati kritikai kiadások; Hálózati tankönyvek, szöveggyűjtemények; Irodalmi adatbázisok; Kortárs szépirodalom; Tanulmányok) és a Régi magyar irodalmi szöveggyűjtemény - [http://magyar](http://magyar-irodalom.elte.hu/gepesk/corpus/corpus.htm)[irodalom.elte.hu/gepesk/corpus/corpus.htm](http://magyar-irodalom.elte.hu/gepesk/corpus/corpus.htm) , eredeti oldal:<http://magyar-irodalom.elte.hu/>
	- DE: Klasszikus Magyar Irodalmi Textológiai Kutatócsoport <https://textologia.unideb.hu/elektronikus-kiadasok/>
	- MEK, Neumann János Multimédia Központ és Digitális Könyvtár, Digitális Irodalmi Akadémia (DIA) [https://pim.hu/hu/dia#](https://pim.hu/hu/dia)

# D I G I TÁLIS BÖLCSÉSZET FOGALMA, T Ö R T É N E T I Á T T E K I N T É S ( F O L Y T . )

- Előzmények (folyt.):
	- DE, PPKE digitális bölcsészet MA képzés 2010-2017
	- 2017- ELTE BTK Digitális Bölcsészeti Központ <https://elte-dh.hu/> , Digitális Bölcsészet folyóirat <https://ojs.elte.hu/digitalisbolcseszet>
	- 2023 digitális bölcsészet szakirányú képzés indítása az ELTE BTK-n

# A DIGITÁLIS BÖLCSÉSZET KUTATÁSI I R Á N Y A I

- Számítógépes szövegelemzés, korpusznyelvészeti módszerek primer szövegforrások és a szakirodalom elemzésére a bölcsészeti és a társadalomtudományi kérdezésmódnak megfelelően, téma modellezés, automatikus tárgyszavazás, hierarchikus és többnyelvű tárgyszórendszerek (ontológiák).
- Távoli olvasás (distant reading), stilometria, adatvizualizáció: irodalmi szövegek, történeti szövegforrások nyelvstatisztikai alapú elemzése, írott források elemzése mély tanulási (deep learning) módszerekkel, hangzó anyagok automatikus feldolgozása.
- Szemantikus web, nyílt kapcsolt adatok (Linked Open Data): metaadatok, ontológiák reprezentációja RDF formában, meglévő adatbázisok félautomatikus konverziója, adatgazdagítás; többforrású, szemantikus keresések, források és szakirodalom szemantikus annotációja.
- Keresőnyelvek, indexelő eszközök, szövegbányászat; automatikus névfelismerés (Named Entity Recognition) és azonosítás.
- Virtuális kutatókörnyezet fejlesztése bölcsészeti és társadalomtudományi kutatások elősegítésére, hatékonyságának mérése; automatikus intertextus- és plágiumkeresés, szakirodalom/bibliográfiai utalások azonnali gépi keresése, elemzése. Gépi tudománymetria.

 $\cdot$   $\cdot$  $\cdot$   $\cdot$  $\mathcal{L}^{\mathcal{L}}$  $\cdot$   $\cdot$  $\mathcal{L}^{\mathcal{L}}$ 5 F.D

- GeoTagging: földrajzi adatok azonosítása, vizualizációja nagy szöveg-korpuszokban.
- Digitális filológia: tudományos szövegkiadások jelölőnyelvi átiratai és ezek feldolgozása (fél)automatikus eszközökkel (forrás: 1. cikk a felhasznált irodalom listából)
- Vö.: MI által nyújtott megoldások

## D I G I TÁLIS BÖLCSÉSZETI ESZKÖZÖK K Ö Z Ö S J E L L E M Z Ő I , T A N Á C S O K

- Sokszor egy-egy eszköz tiszavirág-életű, hamar megszűnik a fejlesztése, eltűnik az internetről.
- Egy-egy eszköz pedig sikeres lesz és fejlődik tovább, esetenként fizetőssé válik (pl. Transkribus).
- Érdemes mindig biztonsági mentést készíteni az online digitális eszközzel készített tartalmainkról, hogy ne vesszenek el akkor se, ha megszűnne az oldal.
- Figyeljünk mindig egy-egy alkalmazásnál a dátumokra, hogy mikor frissítették utoljára az oldalt vagy az adatokat, eseményeket.

# D I G I TÁLIS BÖLCSÉSZET ESZKÖZEI -G Y Ű J T E M É N Y E K

- Tennesse Library gyűjteménye: <https://libguides.utk.edu/c.php?g=363749&p=6152070>
- New York Libraries-é: <https://guides.nyu.edu/digital-humanities/tools-and-software> (kategóriák: térképek és idővonalak, digitális történetmesélés, szövegelemzés, vizualizáció, tartalomkezelő rendszerek, webszerkesztés, programozás, általános programok, projektmenedzsment, animáció)
- MIT Libraries gyűjteménye: <https://libguides.mit.edu/c.php?g=176357&p=1158575>
- Hackastory:<https://tools.hackastory.com/#categories>
- UNC gyűjteménye: <http://digitalhumanities.unc.edu/resources/tools/>
- [Tapor](https://tapor.ca/home) 3 szövegelemzési eszközök
- Digital Toy Chest for Humanities: <http://dhresourcesforprojectbuilding.pbworks.com/w/page/69244319/Digital%20Humanities%20Tools>
- European Association for Di-gital Humanities (EADH projektjei):<https://eadh.org/projects>

### A L K A L M A Z Á S I P É L D Á K

- Vayant tools <https://voyant-tools.org/>: "A Voyant egy ingyenes webes alkalmazás, amelynek segítségével szövegek analízisét lehet elvégezni, például a korpuszok különböző interpretálására ad lehetőséget. Fejlesztői a kanadai Stefan Sinclair(McGuill University) és Geoffrey Rockwell (University of Alberta). A szöveg különbözőelemzéseire egyszerre öt eszköz (korpusz-, dokumentum-, vizualizációs-, rács-, további eszközök) használható. A felületen látható alkalmazások: szöveg-felhő, olvasó, dokumentum összefüggések, összefoglaló és kontextus. A felület személyre szabható és bármely eszköz felcserélhető." (2. cikk a felhasznált irodalom listából)
- Heurist interaktív adatbázisépítés bölcsészeknek <https://heuristnetwork.org/>
	- "Az University of Sydney által fejlesztett nyílt forráskódú, ingyenesrendszer, amely a humán területek kutatóinak nyújt lehetőséget saját adatbázisuk létrehozására, adataik strukturálására és gyűjteményük publikálására. Az adatbázis kezelőfelülete rendkívül egyszerű, három főmenüpontból áll: 1. kezelés, 2. adat hozzáadása, 3.szűrők és publikálás. A Menedzselés menüpont alatt az adatbázis adminisztrátori funkciói érhetők el: itt lehet létrehozni a mobileszközre optimalizált applikációt, emellett pedig az adatbázis struktúráját fejleszthetjük, valamint új adatbázisok kialakítására is lehetőség van. Az adatbázisba importálhatók a rekordok, valamint e-mailjeink is arathatók." (2. cikk a felhasznált irodalom listából)

 $\cdot$   $\cdot$  $\cdot$   $\cdot$  $\sim$ t i t 5 I D

Transkribus:<https://readcoop.eu/> - kéziratok átírására emberi erőforrással illetve gépi támogatással

### M E S T E R S É G E S IN T E L L I G E N C I A

- Kérdés, hogy mennyire váltja fel / ki a digitális bölcsészeti alkalmazásokat. Pl. a Chat GPT képes a tulajdonnév-felismerésre (Named Entity Recognition)
- Kutatástámogató eszköz: <https://www.researchrabbit.ai/> irodalomjegyzékek szerzőinek, a szerzők további műveinek, és szerzőtársainak vizsgálata, hasonló írások keresése
- AI eszközök gyűjteménye: <https://www.futurepedia.io/>
- E-mail asszisztens:<https://tryellie.com/>
- Tetszőleges PDF tartalmának visszakérdezése: <https://www.chatpdf.com/>

### F E L H A S Z N Á LT I R O D A L O M

- 1. Kiszl Péter: Digitális bölcsészet régi-[új horizontok az interdiszciplinaritásban](https://hungarologiaikozlemenyek.ff.uns.ac.rs/index.php/hk/article/view/2121). HUNGAROLÓGIAI KÖZLEMÉNYEK (ÚJVIDÉK) 19 : 1 pp. 85-100. , 16 p. (2018)
- 2. Kiszl Péter Móring Tibor: Digitális bölcsészet a könyvtár- és információtudományban 1. rész: A digitális bölcsészet alkalmazásválasztéka TUDOMÁNYOS ÉS MŰSZAKI TÁJÉKOZTATÁS 65 : 11 pp. 547-569. , 23 p. (2018) <https://tmt.omikk.bme.hu/tmt/article/view/9299/10865>
- 3. Kiszl Péter ; Mátyás Melinda: Digitális bölcsészet a könyvtár- és információtudományban. 2. rész: Európai kutatástámogató projektek TUDOMÁNYOS ÉS MŰSZAKI TÁJÉKOZTATÁS 65 : 12 pp. 615-626. , 12 p. (2018) <https://tmt.omikk.bme.hu/tmt/article/view/9784/11327>

Kéziratok átírásának lehetősége digitális bölcsészeti eszközökkel

Mátyás Melinda

ELTE EJC Mednyánszky Dénes Könyvtár 2023

# Miért hasznosak a kéziratok átírását segítő platformok?

- · A korai kézírásos örökség hozzáférhetőbbé tétele (pl. kódexek, kora újkori, újkori, modernkori kéziratok)
- · Szakértők bevonásával pontos átírási eredmények (paleográfusok, medievalisták); továbbá újkori, modernkori szövegek - crowdsourcing
- · Úttörő számítástechnikai fejlesztésekhez való hozzájárulás: HTR - Handwritten Text Recognition

## Transkribus – a gyakorlati órán kipróbált rendszer

- $\cdot$  2015-2016-ban indult
- Kezdetben ingyenes, később részben ingyenes lett (bizonyos oldalszám alatt ingyenes)
- "Célja, hogy a kéziratos vagy a gép által egyelőre nem egyszerűen karakter-felismertethető szövegek (pl. régi újságok) elérhetőek legyenek a digitalizált képen kívül olyan for-mában is, hogy a teljes szövegben való keresésbiztosított legyen. A READ projekt keretében létrejött Transkribus a kézirat vagy a régi nyomtatott oldalak átírását, akár gépi szövegfelismertetését és a végeredmény exportálását támogatja különböző formátumokba (pl. TEI XML)."

Forrás: Kiszl Péter ; Mátyás Melinda: Digitális bölcsészet a könyvtár- és információtudományban. 2. rész: Európai kutatástámogató projektek TUDOMÁNYOS ÉS MŰSZAKI TÁJÉKOZTATÁS 65 : 12 pp. 615-626., 12 p. (2018) <https://tmt.omikk.bme.hu/tmt/article/view/9784/11327>

• Az első magyar nyelvi modellje Kiss József (1843-1921) levelezése alapján készült, az ő korabeli kézírások felismerésére lehet alkalmas <https://www.oszk.hu/hirek/gepi-keziras-felismero-modell>

### Mintaszöveg

Ács Lajos (1922-1968) közgazdász kiadatlan prózai és verses  $\bullet$ szövegei (családi hagyatékban)

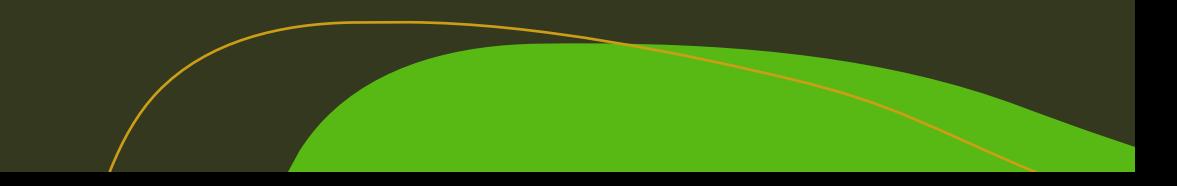

# Átírás lépései a Transkribus-szal

- Elérhetőség: <https://transkribus.eu/Transkribus/>
- Saját szöveg feltöltése
- A szöveg sorokra való tördelése (automatizmus elindítása) és a végeredmény  $2.$ ellenőrzése
- Ha szükséges, a sorok kijelölésének javítása. 3.
- Átírás  $\mathcal{A}_{\cdot}$
- 5. Igény szerint exportálás

Amennyiben rendelkezésre áll, meglevő kézírásfelismerő modellt is használhatunk.

### Transkribus - Példa szöveg

Transkribus hhespera@gmail.com... > Acs\_Lajos\_proza In Progress  $\vee$  **a**  $\bullet$  23.5.2023, 15:19  $n - a$  $\begin{array}{c} \hline \end{array}$  $\boxplus$ **REGION 1** penséggel nem találtam tulsá- $#1$  $\boxed{\heartsuit}$  $\boxdot$  $#2$ gosan érdemekesnek a dolgokat, s 五  $#3$ egy szikrát nem törődtem az- $\mathbb{C}^2$ pour eggel nem tala zal, hogy mi hogyan lehetne  $#4$  $-4$ E  $# 5$ máskép, leszámítva egy-két gavan énde Mesnes  $\leftrightarrow$ #6 ostoba ábrándot: ezekben dolgo ta  $\sim$  $#7$ többnyire a nőket meztelenül  $\vec{C}$ sem tono die  $#8$  $\circ$ s magukat kitűnő ruhákban látták, esetleg a bányaigaz- $#9$ mi Logan **Commod** #10 gatókat koplaltatták, miköz-**E** lessaminion  $#11$ ben ők maguk jól éltek.  $#12$ Meg kellene magyarázni ne-#13 kik a világot s benne az ő helyzetüket, gondoltak sok- $#14$ #15 szor. De úgy érezte, hogy ő maga sem lát tisztán; s za-#16  $#17$  $\text{L}\alpha$ varában képtelen lett volna arra, hogy a gondolatait ki-#18 fejtse. Tanulatlan volt és egyet-#19 me len könyvet sem olvasott még;  $#20$ idejét teljességgel lefoglalta  $#21$ a munkája, régebben a  $#22$ nők körüli legyeskedése, ma  $#23$  $#24$ a felesége és a pihenése. Szerette az egyedüllétet, de soha-#25 sem volt alkalma magára ma-#26 radnia, jóllehet sem az apja,  $#27$ sem az anyja nem élt már. Hogy #28 talán épen ezért; sohasem volt #29 Lem le fron 一里  $\mathbb{C}^{\infty}_{\mathbb{Z}}$  $\left\langle \begin{array}{ccc} 4 & 79 \end{array} \right\rangle$  $\overline{?}$  $\pm$  $\ ^{\circ}\!\alpha$ 曲 A+  $\equiv$ 

#### Transkribus - átirat letöltése

· A gyűjteménybe lépve a kívánt oldalak kijelölése után van lehetőség a letöltésre.

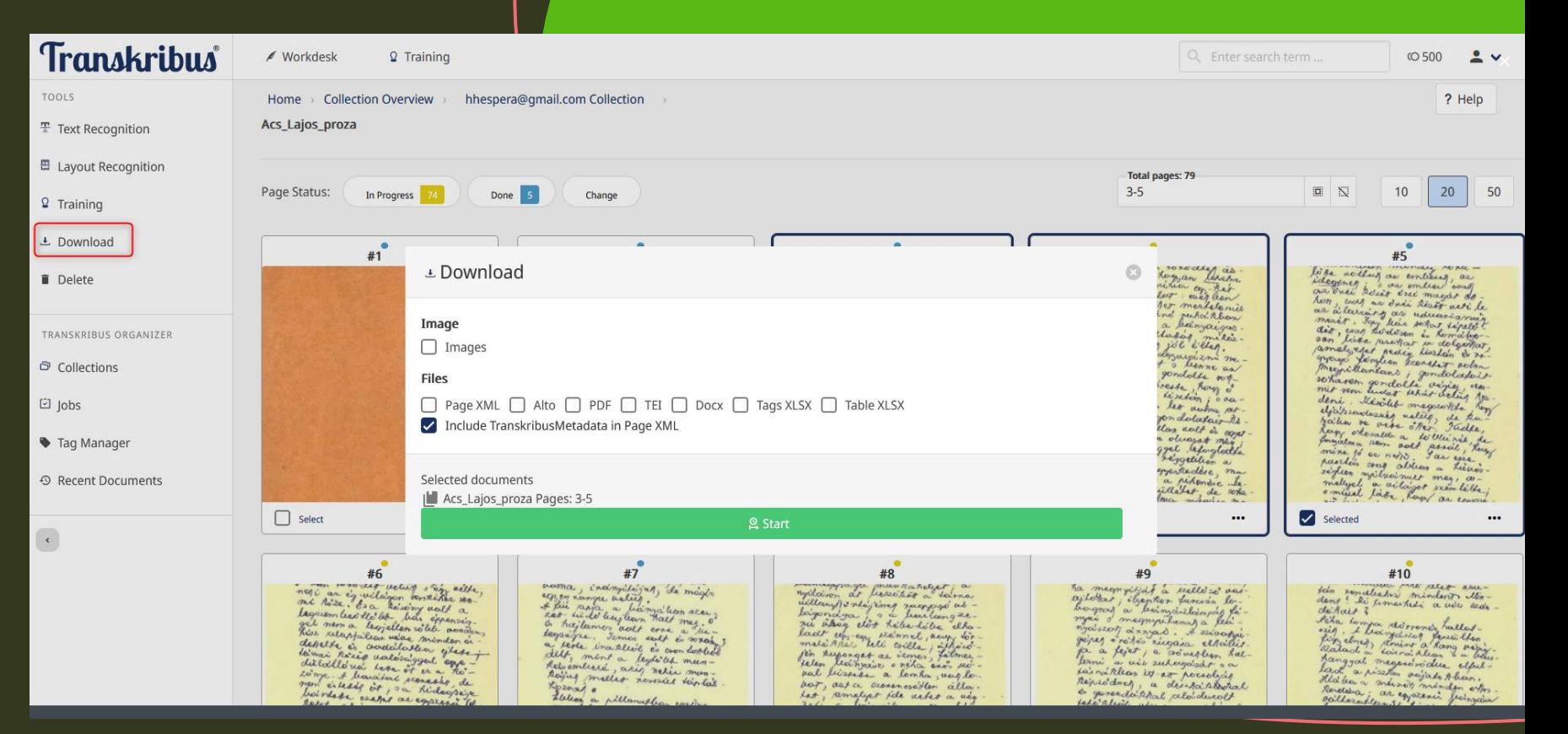

# **Köszönöm a figyelmet!**